# **Wa1hington Apple Pi**   $G$

Volume 2 november 1980 number 11

**\$1.50** 

~

'I

~ ~ L

"1

Page

Highlights **HARDWARE CORNER a** sound generator for the APPLE II

**IDS-460 Impact Printer** 

**Apple FOR.TR.AN** 

*<sup>V</sup>'"* 

*v* 

**Computerized Garden Planner** 

### **In This Issue**

MEMBERSHIP INFORMATION , EVENT QUEUE, EDITORIAL MINUTES, SIG-NEWS, CLASSIFIEDS WASHINGTON APPLE DIGEST DOS 3.3 AND THE LANGUAGE SYSTEM - HOWARD LEFKOWITZ **NYBBLES** QUESTIONS, QUESTIONS, QUESTIONS - MARK L. CROSBY MEMORY MAP IN APPLESOFT - MARK L. CROSBY 1 2 3 4 4 5 6 GREENAPPLES; A REVIEW OF LIBRARY DISK 30 - ERIC AND GREG URBAN HARDWARE CORNER: A SOUND GENERATOR FOR THE APPLE II - SUSAN ZAKAR IDS- 460 IMPACT PRINTER : A REVIEW - MARK L. CROSBY PRETTYLISTING - PAUL A. SAND 7 8 12 1 3 15 16 19 23 25 28 SIG FOR EDUCATION - CHARLES C. PHILIPP APPLE FORTRAN: A REVIEW - PAUL A. SAND COMPUTERIZED GARDEN PLANNER - FRED P. SHARP WISHING WELL CODER - HOWIE MITCHELL AIDS TO FORMATTING REM STATEMENTS - HOWIE MITCHELL THE DISAPPEARING ACT - JOSE M. SANCHEZ IN TELLIGENT 80-COLUMN VIDEO INTERFACE (SMARTERM) - HOWARD LEFKOWITZ 28 LETTER TO THE EDITOR - STEPHEN BACH REPLY TO LETTER TO THE EDITOR - SANDY GREENFARB INTERFACE WITH YOUR OWN LITTLE COMPUTER: A REPRINT FLAVORS: LITTLE TIDBITS - BURTON S. CHAMBERS, III TO B\*\* OR NOT TO B\*\* 29 29 30 32 (TESTING THE 6502 COMPARE INSTRUCTIONS) - SANDY GREENFARB 33

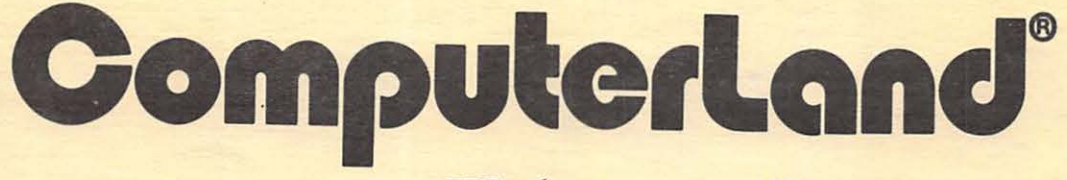

### **We know small computers.**

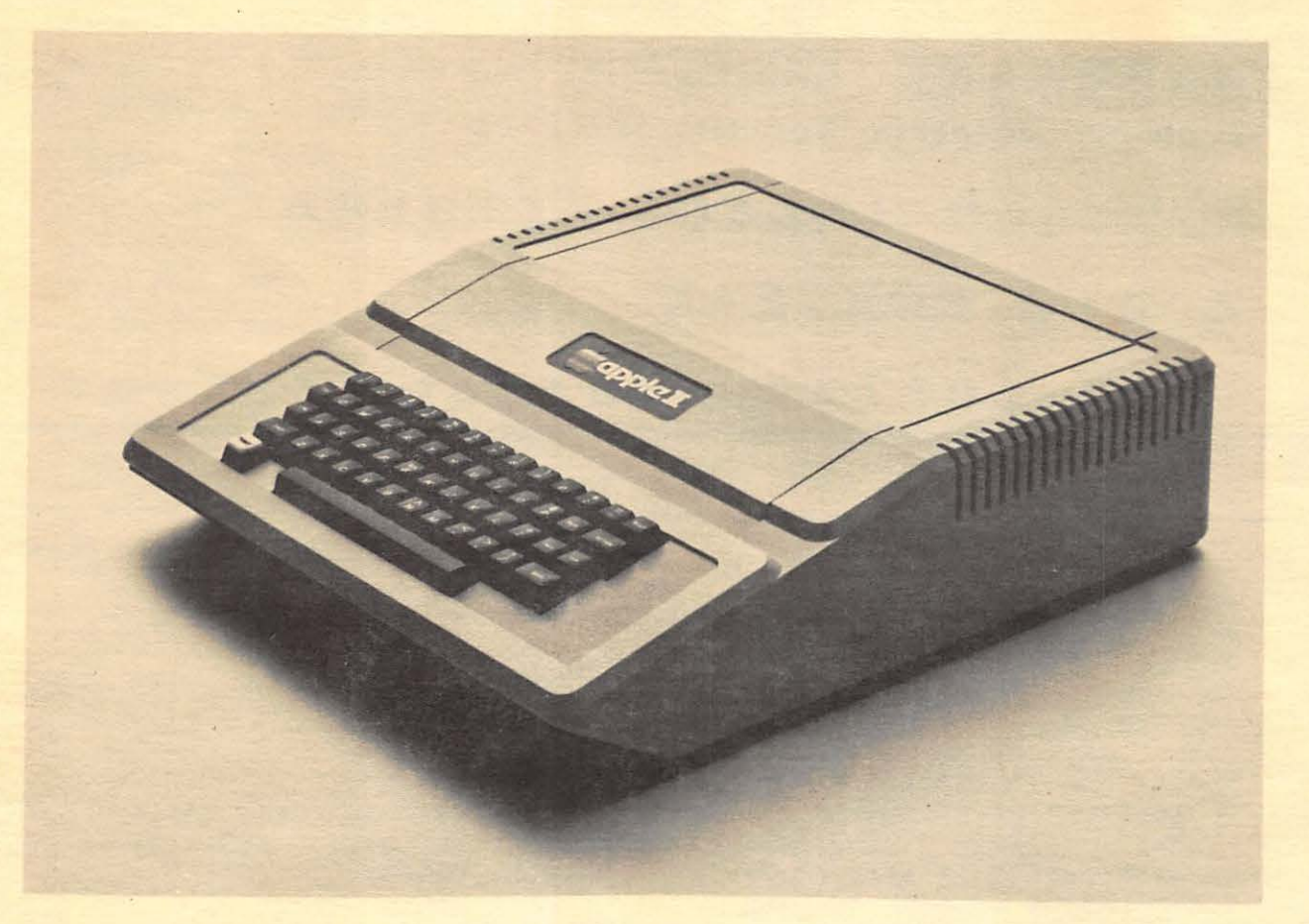

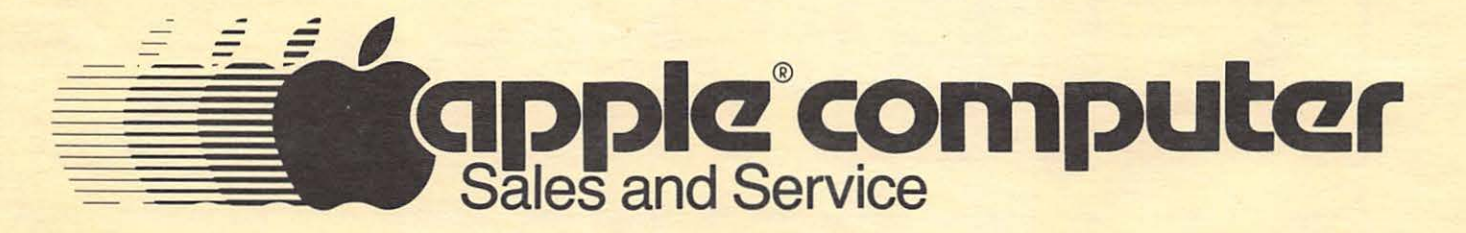

Computerland/Tysons Corner 8411 Old Courthouse Road at Rt. 123 893-0424

### **OFFICERS STAFF**

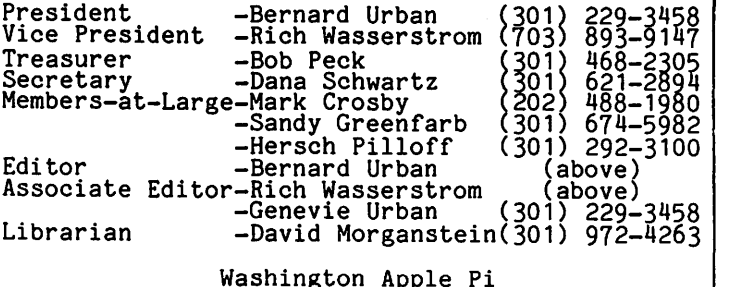

Washington Apple Pi P. o. Box 34511 Washington, D.C. 20034 (301) 468-2305

ABBS (301) 983-9317

Membership dues for Washington Apple Pi will be changing for the calendar year beginning January 1981. The Executive Board plans to recommend an increase, but this is subject to approval by the membership. Renewal<br>information will be included in the December<br>Newsletter. It is suggested that new applicants start their membership with the new year. A revised membership form will be included in the December Newsletter. You may also request a membership form by calling our club phone and leaving a message with your name and address or by writing us at the above address.

### **EVENT QUEUE**

Washington Apple Pi meets on the 4th Saturday of each month at 9:30 AM at George Washington University, usually in<br>Building C, on G Street at 23rd, NW. (To<br>be sure call the club phone during meeting<br>week.) The November meeting will be on the 22nd, and the program will be given by Steve Milner and Chuck Philipp on educational applications.

Looking ahead, the December meeting will<br>feature a program on the Z80 Card, given<br>by Dave Neumann. Since the 4th Saturday<br>of December falls within the holidays, the date of the meeting will be December 20<br>(the 3rd Saturday.)

Looking even further ahead, the plans for the January meeting include a program by Tom Woteki (Dr. Wo).

The Executive Board meets on the 2nd Wednesday evening of each month. All members are welcome to attend. Call the President (229-3458) for specifics.

NOVAPPLE meets on the 2nd Saturday of the month at 1:00 PM at Kings Park Library on Burke Lake Road in Fairfaix County. The December meeting will be on December 13.

### **EDITORIAL**

Folks, please think on this. We have reached a point where some hard choices need to be made. I am using the editorial column to convey these matters to our entire membership and I shall be requesting membership approval at our November or December meeting.

1. I have long felt it desirable to have one Apple Users Club for the greater Washington D.C. and Baltimore areas (or affiliated chapters of a Ma's Apple Pi). However, I have come to the conclusion that this has been and continues to be too difficult to accomplish and that such an<br>organization would be faced with too many organization would be faced with too many logistical, political and administrative problems. Therefore, I am proposing that beginning in January Washington Apple Pi would be an Apple Users Group whose<br>members are individuals, families and corporate entities with currently paid up membership dues. These members would be entitled to full benefits, present and future. As such I propose that all other organizations or individuals be treated as non-members for purposes of purchasing the newsletters, software or documentation, or gaining equal access to such services as<br>computer courses or group purchases. This<br>does not preclude possibilities for our<br>co-sponsoring workshops, conferences, or<br>ABBS systems with other groups in the area<br>or elsewhere. N each Users Group to establish equitable<br>exchange procedures and reciprocal<br>agreements.

2. It is my understanding that many of our members currently own modems. I<br>therefore propose that we purchase an<br>APPLE II with appropriate peripherals,<br>including an originate and answer modem,<br>for installation in a current member's home together with a dedicated phone line for use as WAP's official ABBS. Whereas John Moon has assumed this responsibility to date, I propose that he be appointed to run this service as prescribed by rules to be established by the Board.

3. I propose that the Constitution and By-laws be changed to clarify and refine those portions which pertain to certain of the financial dealings of the group, e.g., purchase vs. acquisition. Further, I propose that we include a section which prohibits the President of WAP from serving more than two consecutive terms.

Pursuant to the consensus of the<br>'s at the October 25 meeting, the members at the October 25 meeting, the Board has established a finance and Board has established a finance and<br>organization committee. This committee<br>will develop recommendations on the will develop recommendations on the<br>appropriate legal and form of club appropriate legal form of club organization, revised Constitution and By-laws provisions, and a proposed 1981 budget. This budget will enable careful board review of the dues increase that has been discussed at previous general<br>meetings. All of these matters will be<br>presented to the membership at the presented to the membership at the<br>November or December meeting for approval or revision.

In addition to the foregoing, I propose<br>that you consider the following items:

- a. A Greenapples SIG for our youngsters.<br>b. An official and active WAP hotline to augment the ABBS.
- c. An orientation workshop for newcomers to WAP (to be given to 10 or more new<br>members at a time).<br>d. A library of exchange newsletters,<br>magazines, APnotes, information on
- hardware and software, etc.
- e. Creation of other SIGs as interest
- becomes apparent, e.g. EDSIG, MEDSIG.<br>f. Courses on the APPLE II, both through<br>self-instruction software rented to<br>members for use in the home and at the<br>University of Maryland and elsewhere.
- g. Better software documentation! h. The Best of Washington Apple Pi.

I have asked the finance committee to propose budgets on these activities. What do you think? ~

# **MINUTES**

Executive Board Meeting

The Executive Board meeting of October 8,<br>1980 Was held at the home of the<br>President, and was called to order at 7:10 PM. The President announced the formation of a Finance Committee to draw up the 1981 budset and to oversee the Club's financial policies. Hersch Pilloff was directed to draw up a Constitutional Amendment to be presented to the membership which will<br>clarify the Club's financial reporting<br>obligations.

It was decided not to pursue at this meeting the concept of an area-wide integration of the local users groups. 0.000 time was spent in reviewing proposals for the future direction and priorities of for the future direction and priorities of<br>the Club.

A motion was passed to allocate \$15 per month for printer services (repairs and maintenance) for the newsletter Editor.

The meeting was adjourned at 10:25 PM.

Monthly Membership Meeting

The Washington Apple Pi meeting of October<br>25, 1980 was called to order at 9:35 AM by<br>the President, with approximately 95 members in attendance.

After some discussion of the Club's past and future policies, and after further discussion of the Club's financial practices, a motion was passed referring<br>the matter to the Executive Board. The Treasurer's report was presented, followed by an exchange of ideas on disk drive problems and fixes.

The Pascal SIG announced that their meetings will be held on the third Thursday of each month. The Membership<br>Chairman exhibited samples of the proposed<br>membership directory and requested<br>comments.

The meeting was then turned over to Dr. Insom of the Apple Education Foundation,<br>Lipson of the Apple Education Foundation, Foundation, for a talk on obtaining grants for microcomputer research. He may be contacted at: SEDR W-638

NSF Washington, DC 20550

Following a question and answer session,<br>the meeting was adjourned to SIG meetings<br>and viewing a video tape of Steve Wozniak<br>and Steve Jobs. Dona L Sobuartz Secrets Dana J. Schwartz, Secretary

### **SIG-NEWS**

SIGAMES is a group of people sharing a mutual interest in developing and using games for the APPLE and what they contribute to the learning process. The general meeting of this group is held at a location announced at and following the Washington Apple Pi monthly meeting.

The November meeting will cover two areas.<br>One, organizing a group interested in<br>developing peripherals (e.g. joy sticks,<br>switch closures, or game I/O port<br>expander) for the APPLE II. Two, software<br>product reviews will be Atlantic Raider; and Jim Eatherly on Bill Budge's Space Games. ~

### **CLASSIFIEDS**

FOR SALE: Applesoft Card w/Autostart ROM, \$135. D.C. Hayes Micromodem, \$300. NEED: 80-column board and second disk drive. Call Steve Sondag (703) 281-5392.

FOR SALE: IDS 440G. Bought about Feb<br>1980; perfect condition; \$750... Sherman Bloom (301) 229-7514 after 6:00PM.

#### HELP WANTED:

Apple Pi member to put together documentation/articles/software on cassette-<br>oriented systems.<br>Organization/member(s) to duplicate

oriented systems.<br>
Organization/member(s) to duplicate<br>
disks under contract to WAP.<br>
Volunteer(s) to maintain supply of back

issues of WAP and APnotes.

Volunteer(s) to be responsible for delivery of newsletters to computer<br>store(s).<br>Volunteer(s) to test contributed soft-

ware prior to publication.<br>While to put together hints on

running WAP Software on differently configured APPLES.

#### \*\*\*REMINDER\*\*\*

With the return of "static electricity" weather, members are reminded to discharge the electricity before touching computer equipment. We have had reports of some damage caused by static electricity.

#### \*\*\*\*\*\*\*\*\*\*\*\*

#### CREATIVE COMPUTING, September 1980

This issue is almost entirely devoted to the subject of Computers in Education and Computer-Assisted Instruction. While there are a number of articles that could be of interest to Apple Computer users, they are not reviewed in this column because the reviewer has not read them well enough to give a summary and evaluation.

P136. Description of the method Heapsort, P136. Descript<br>and an algorithm to do it.

#### CREATIVE COMPUTING, October 1980

Music system for the Apple, P26. A review of six systems for creating music. Infor-mative for the uninitiated, and technical enough for the serious comparative shopper.

Tuesday Night Football, P32. A reviw of<br>this game software. It's a strategic game<br>as opposed to a paddle-controlled screen-<br>action game. The reviewer likes it a lot.<br>\$14 tape or \$18 disk.

A Stellar Trek, P32. Same reviewer, same enthusiasm. High resolution display, full color, and animation. 22 pages of instructions. Price not given.

<mark>Easywriter,</mark> P34. A review of this word<br><del>processing</del> package. After telling us his philosophy on high technology and cheap hotel rooms, the author describes some of the useful and some of the clumsy features of the package. \$100.

WP6502, P54. A review of a word processing<br><del>packag</del>e for the Ohio Scientific line, but coming out in versions for the Apple, Pet, coming out in versions for the Apple, Pet, and nearly it funs in on or him, costs processing features for simplicity of operation.

Educational software, P56. Part II of a review of software packages for the Apple<br>and others. Biology, math, test creation, grammar, physics.

Actor languages, P61. A symposium on the

subject. People who are trying to master the BASIC language should skip this one. I<br>didn't understand any parts of any of the<br>articles, but byte-niks and philosophers<br>might.

Sort methods, P88. Continuation of a<br>series of articles on various sort methods.<br>Linked lists and merge sorting. Technical discussion.

#### INFOWORLD, August 18, 1980

Hiyh Technology sues Apple: High Tech-no ogy, a former distributor of Apple computer products, has filed a \$70 million<br>breach-of-contract and antitrust suit against Apple Computer, Inc., (alleging)<br>that Apple terminated its distributorship<br>after illegally attempting to.restrict its<br>marketing activities to a six-state area. Apple, Inc. was not available for comment on the story.

Apple III on time. Apple III's are being<br>shipped to dealers now, and should be<br>completed by the end of September.

Stock-Market Strategy Machine. Software<br>review, intermediate level discussion. ANA!, 6y Galaxy, and Stock Market Systems, by RTR Software, Inc. are reviewed in detail, as aids to investors. They are both graphically interesting and they each have a substantial data structure. The reviewer likes each for what it does but neither does everything one might like. \$100 each.

Word processing software. Elementary review. A one-page check-list of features for five packages is presented: Word<br>Processing System (Programma), Super-Text<br>(Muse), Write-on II (Rainbow), Apple Writer (Apple), and Easy Writer (Information Unlimited). The Pascal editor was also included for reference. A useful survey.

Apple Sues IT&T. Apple Computer, Inc. has<br>filed suit against IT&T Consumer Products (UK) Ltd. claiming that the U.K. subsidiary<br>of IT&T has copied, without permission,<br>Apple's Disk II analog board, controller<br>board, system firmware and software, and<br>the user's manual of the Apple II floppy<br>disk subsystem.

INFOWORLD, September 1, 1980

Paddle-Graphics. Software review, elemen-<br>tary level, In addition to the utilities necessary for loading and saving high-<br>resolution images on the disk, Paddle-Graphics provides four different methods of<br>creating graphics images. The package has programs to plot text in several sizes on the high-resolution screen. Four separate<br>drawing modes permit users to outline<br>images on the screen by manipulating the<br>paddles. Users can fill outlined figures paddies. Users can fift outfined figures<br>with any of 21 different colors. Finally<br>the package contains tools for defining and manipulating images stored as shape tables. "want paracing thanges stored us shape castes!"<br>The author seems to like the package, and<br>it is a fair review. Worth noting if you

contd.

need hi-res graphics.

INFOWORLD, September 15, 1980

Bell & Howell to service Apples. Having over 600 service representatives with local parts inventories, the company will do warranty work as normal service on Apple computers.

Elementary Math. Software review of this Muse product. TA good package for educators<br>who want to present drill-and-practice<br>material in a more enlightened manner. This program by Muse Software is a precursor of<br>the innovative way that microcomputer<br>technology can be brought into the home and classroom. It is easy to use, hard to classroom. It is easy to use, hard to erassioom: It is easy to use, naid to<br>improperly bomb, and clever in its use of<br>graphics, color, and sound:

Business BASIC. Intermediate software<br>review. A floating-point BASIC designed for business applications, it has three<br>chief improvements over other BASIC's. The chief improvements over other BASIC's. The internal data format has a 10-decimal-digit<br>mantissa so you can work with nine- or<br>ten-digit figures, the print formatter<br>(using PRINT USING) can print numbers and strings in fixed fields as are found in most business reports, and I/O commands are part of the language. For the experienced programmer who can deal with the documenta-tion and who wants to write business soft-ware. The review is good, but a bit picky at times. I would oe even more entnusi astic about the product than the reviewer<br>is.

Data desk. Product announcement. A com-pany is selling a desk that is designed to holo an Apple computer, a monitor, 2 disks (cooled area) and various miscellany. For \$400 it seems expensive, but the concept is useful.

INFO WORLD, September 29, 1980

Apple goes public. Apple, Inc. will become would like to become a contributing editor.

# Apple goes public. Apple, Inc. will become would like to become a contributing editor.<br> **POS. 3. 3. ANV TLE ANGUAGE SYSTEM INYBBLES**

#### **by Howard Lefkowitz**

If you have a DOS 3.3 diskette dated August 24, 1980, you have the bug-free<br>version. However, for you Language System<br>owners there is still a change you should<br>make. In the September, 1980 Apple Pi<br>Newsletter a patch to track 0, sector 9,<br>byte \$CC was suggest change (I have been assured by CALL-A .P.P.L.E.) does not affect anything else. A PR#6 will reboot any of your DOS 3.3 diskettes and run the resident boot program without the necessity of using your master 3.3 disk and going through two boots.  $\bullet$  preliminary prospectus is due in 30 days.

To copy or not to copy. Copying copyright-<br>ed programs is not a clearcut issue of good or bad. Most of the time it ought not be done, since it violates a condition of purchase of the software and, more impor-<br>tantly, discourages software developers.<br>On the other hand, software developers and distributors who overburden the user with restrictions and poor documentation are just letting themselves in for trouble. The author's preferred solution is for everybody to act as reasonably as possible, for users to stick to their guns and not permit copying of copyrighted programs, and for manufacturers to eliminate unenforce-able contract conditions, provide better documentation and other features that will let the user feel that value was received for value given, and finally to educate the user about the need for honesty and fair dealing.

Super-Text product review. A word process-<br>ing package that runs on a 48K Apple II using Applesoft. The reviewer says it is using Applesort. Ine reviewer says it is<br>good, but because it is a complex procesgood, but because it is a complex proces-<br>sor, learning all its features will take<br>time, and the special functions could cause problems for the non-programmers. The evaluation is good. People who have used dedicated word processors could probably<br>get into Super-Text more easily than could others.

. <u>. . . . . . . . . . .</u> .

#### Editor's Note

Thanks to Dave Efron and Mike Leavitt for these abstracts.

We've had some positive feedback on the usefulness of these abstracts. We would like to exrand our coverage of literature. Please ca 1 Dave Efron at 251-0225 if you

### **NYBBLES**

We have received a complimentary copy of PEELINGS II, a new magazine which reviews APPLE software.The issue which we received<br>is VOL 1 NUMBER 3, Sep-Oct 1980. Reviews<br>are presented by category, e.g. games,<br>utilities, simulations/educational,<br>languages, technical, and in this issue a<br>special data base man reviews appear to be well-written and<br>thorough. The magazine is attractively<br>presented. We will have this copy<br>available at the November meeting for your<br>viewing. Subscription rates are \$15.00 per year (6 issues). Back issues are \$4.00 each postpaid. Subscriptions will be mailed first class if started before January 1, 1981. After that they will be bundary i, 1901. Article chao chey with because is paid by the subscriber. The address is paid by the subscriber.<br>is:

PEELINGS II<br>945 Brook Circle

**4** 

Las Cruces, New Mexico 88001 ~

# Questions, Questions,<br>Questions edited by Mark L. Crosb<br>This new column will be very A. Vaing D.O.S. 3.2 with 48k. Questions edited by Nark L. Crosby

.This new column will be very reader-dependent. Please pass on any questions and answers that come up in SIG's or from other sources so we can publish them for all to see. Call the club telephone (301> 468-2305 or if you have a modem you may leave questions on the club ABBS (301) 983-9317 addressed to me. In either case, be sure to leave your name, complete telephone number and clearly state your question. Messages will be retrieved Mon-Fri during the day. Answers will either be telephoned to Answers will either be telephoned to<br>individuals or left on the ABBS depending<br>on the source. Long distance voice calls will be returned collect.

- 0. I have Applesoft ROM and I want to be able to clear the HI-RES screen to <sup>a</sup> color fast! Is there a machine language program available to do this?
- A. Applesoft already has this built in in machine language of course. First<br>execute an HGR or HGR2. Then POKE 28,C and CALL 62454. C can be any number from 0-?55. Representative colors are as follows: BLACK=O or 128, GREEN=42, VIOLET:8S, WHITE:l27 OR 255, ORANGE=170, BLUE=213. Colors may vary depending on your television or monitor.
- 0. After using a "GET" statement in Applesoft, disk commands don't always wort. What's wrong?
- A. All disk commands must begin by<br>printing the CONTROL-D in column #1 of any particular line. Disk commands<br>are just like other print statements<br>except for the CONTROL-D. The Disk except for the CONTROL-D. The Disk<br>Operating System (D.O.S.) looks for CONTROL-D's only in column #1 (HTAB<br>1). This is done to save time.<br>Otherwise D.O.S. would have to look Otherwise D.O.S. would have to look<br>at each and every character of every<br>print statement!

EXAMPLES:

100 PRINT "HELLO"; 200 PRINT CHRS(4) "CATALOG"

100 GET A\$ 200 PRINT CHRS<4>"CATALOG"

In both of the examples above the disk<br>commands will not function. In the first<br>example the CHR\$(4) (a CONTROL-D) is<br>printed in the nest position following the HELLO or column #6 (because of the semicolon). In the second example it is printed in column 12 because the GET leaves you "hanging" after column 11 "gets" the string.

The solution to both problems is to insert one line:

150 PRINT -or-<br>150 HTAB 1

0. I need to transfer some binary files from disk to disk but don't know where they start or how long they are. Can you tell ae how to do this?

A. Using D.0.5. 3.Z with 48k, first "BLOAD" the file then in Applesoft type:

PRINT PEEK(43634) + PEEK(436.95) \* 256 <CR> PRINT PEEK<43616) + PEEK<43617> \* 256 <CR>

The first number is the starting address and the second the length. Save your file using the standard format:

BSAVE <NAME>,A<STARTINC ADDRESS>, L(LENGTH), D(DRIVE #)

- Q. How can I defeat the stop list at full page for the CATALOG command?
- A. In a 48K system with D.O.S. 3.2 you can change D.0.S. by typing:

POKE 44601,234 POKE 44602, ?34 POKE 44603,234

- 0. I frequently use POKE -16300,0 and POKE -16299,0 to switch from HI-RES page 1 to page i. When I try to draw or plot, however, the plotting goes to the page that was initialized (HCR OR<br>HGR2). How can I direct the plotting to the other page without using HGR or<br>HGR2?
- A. In APPLESOFT, Plotting or drawing is directed to the appropriate page by the following poke:

POKE 230, n (ROM) or POKE 806, n (RAM)

Where "n" is 32 for page 1 and 64 for page 2. In this manner you may display one page while plotting on another.

- 0. How can I convert Integer programs to APPLE SOFT?
- A. You will need your disk drive active and D.O.S. booted. Then Load your Integer program and add line # 0 as follows:
	- 0 D\$<br>TEXT":<br>33,33: a "(CTRL-D)": PRINT D\$; "OPEN<br>PRINT D\$; "WRITE TEXT": POKE<br>LIST 1,32767: PRINT DS;"CLOSE": END

Then type " RUN" (CR). A text file<br>with the name "TEXT" will be created on<br>your diskette containing a copy of your program.

Now switch to APPLESOFT and type:

NEW (CR)<br>Exec text (CR)

You now have your program in memory in<br>APPLESOFT. you will probably have to go<br>through this version to make syntax<br>changes before it will operate properly -<br>particularly with regard to the handling<br>of strings and arrays.

After changes are made just save the

program as usual. The tezt file need not be retained except as a backup.

- Q. How can I find out how large my APPLESOFT programs are? Also where they start, where the free space is etc.?
- A. First, load your program and RUN it until you are certain all strings have been assigned and all arrays dimmensioned and filled, etc. Then execute a CONTROL-C to stop or hit RESET on an APPLE II PLUS. You need not run the program if you are interested only in program length.

Then PRINT the following PEEKS:

- PROCRAK START  $(104)$   $*$  256  $=$  PEEK (103) + PEEK
- PROCRAM END <178) \* <sup>256</sup>  $=$  PEEK (175)  $+$  PEEK
- (Subtract START from END for program<br>length)
- $LOMEM:$   $\qquad \qquad$   $\qquad \qquad$  PEEK (105) + PEEK <106) \* 256
- START OF SIMPLE<br>VARIABLES  $=$  PEEK (105) + PEEK ( 106) \* 256
- START OF NUMERIC AND STRING POINTER<br>ARRAYS  $=$  PEEK (107) + PEEK <108> \* 256
- START OF FREE SPACE<br>(110) \* 256  $=$  PEEK (109) + PEEK
- START OF STRINGS <Actually the bottom of string space which starts at  $HIMEM:$  and works  $=$  PEEK (111) + PEEK

0 REH MEMORY MAP BY MARK L. CROSBY REM PRODUCES A TEXT FILE WHEN RUN 2 REM TYPE EXEC MEM TO PRODUCE THE MAP<br>10 D\$ = CHR\$ (4)

lLIST

 $(112)$  \* 256

10 D\$ = CHR\$ (4)

 $HIMEM:$  = PEEK (115) + PEEK <11&> \* ZSI

Kany thanks to Call-A.P.P.L.E. for permitting extracts as space permits.  $\sigma$ 

### MEMORY MAP IN APPLE SOFT by nark 1. Crosby

<sup>I</sup>often find myself in the middle of a program wanting to know how long the program is, how much variable space has been used, how much free space there is, etc.

\lh ile it there and type<br>(104) \* 256 for that for each segments there way. is possible to just sit PRINT PEEK <103> + PEEK the program start and -do of the other memory map is an easier and faster

First type in the program esactly as shown in APPLESOFT. The question mark is<br>shorthand for "PRINT" if you prefer it<br>and the CHRS(34) will ultimately produce a quotation mark. Then save the program on a dist and then run it.

Running it will produce a test file named HEM which, when EXEC'd will print<br>all the information you need about meRory all the information you need about memory<br>usage.

You can be in the middle of a program and break (either a CONTROL-C or a RESET for the APPLE 11 PLUS) with all variables and strings intact - then EXEC HEH will produce the memory map. If you wish you may then CONTinue the program ezecution as though nothing had taken place (except the clearing of the text screen).

I have found this little file invaluable during the debugging process and I hope you find it as useful.

20 PRINT DS "OPEN MEM" 30 PRINT D\$ "VRITE MEM" 40 PRINT "TEXT:KOME" 50 PRINT "VTAB1: ?" CHRS (34)"PROGRAM START 60 PRINT "VTABi: ?" CHA\$ <34>"PROCRAM END 70 PRINT 11 VTAB3: ?" CHRS <34>"PROGRAK LENGTH K<l03>+PEEK<l04>\*256>" ..<br>=" CHR\$ (34)"PEEK(103)+PEEK(104)\*256" =" CHR\$ (34)"PEEK(175)+PEEK(176)\*256" =" CHRS <34>"<PEEl<l75>+PEEK<l76>\*256>-<PEE 80 PRINT "VTAB4: ?" CHRS (34) "SIMPLE VARIABLES 90 PRINT "VTAB5: ?" CHR\$ (34) "SIMPLE VARIABLES R(105)+PEEK(106)\*256)"<br>100 PRINT "VTAB6: ?" START=" CHR\$ (34)"PEEK(105)+PEEK(106)\*256"<br>SPACE=" CHR\$ (34)"(PEEK(107)+PEEK(108)\*256)-(PEE 100 PRINT "VTAB6: ?" CHRS (34)"ARRAY VARIABLES<br>110 PRINT "VTAB7: ?" CHRS (34)"ARRAY VARIABLES 120 PRINT "VTAB8: ?" CHRS (34) ARRAY VARIABLES 120 PRINT "VTAB8: ?" C<br>EK(107)+PEEK(108)\*256)"<br>130 PRINT "VTAB8: ?" C PRINT "VTAB9: ?" CHRS (34) "FREE SPACE START 140 PRINT "VTAB10:?" CHRS (34)"FREE SPACE END 150 PRINT "VTAB11:?" CHRS (34) "FREE SPACE TOTAL EK<l09>+PEEK<ll0>\*2S6>" START END SPACE 160 PRINT 11 VTAB12:?" CHRS <34>"BOTTOM OF STRINGS 170 PRINT "VTAB13:?" CHRS (34)"TOP OF STRINGS 180 PRINT "VTAB14:?" CHRS (34) "STRING SPACE TOTAL EK<lll>+PEEK<ll2>\*256>" 190 PRINT "VTAB15:?" CHRS (34)"HIMEM: ?DO PRINT DS"CLOSE" a" CHR\$ (34)"PEEK(107)+PEEK(108)\*256" =" CHR\$ (34)"PEEK(109)+PEEK(110)\*256"<br>=" CHR\$ (34)"(PEEK(109)+PEEK(110)\*256)-(PE Sii CHIU <34> <sup>11</sup> PEEK<l09>+PEEK<ll0>\*258" all CHU <34> <sup>11</sup> PEEK<lll>+PEEK<llZ>\*ZS6" a" CH Rt <34>"<PEEK<lll>+PEEK<llZ>\*256>-<PE • <sup>11</sup>CHRS <34>"PEEK<lll>+PEEK<llZ>\*Z58" =" CHRS <34>"PEEK<ll5>+PEEK<ll6>\*2SB <sup>11</sup> ~" CHRS <34> <sup>11</sup> <PEEK<115>+PEEK<ll6)t258>-<PE •" CHRS <34>"PEEK<l15>+PEEK<ll6>\*Z56 <sup>11</sup>

# $\mathbf{G} \mathbf{R} \mathbf{E} \mathbf{E} \mathbf{N} \mathbf{A} \mathbf{P} \mathbf{P} \mathbf{L} \mathbf{E} \mathbf{S}$  by Eric & Greg Urban

A REVIEW OF LIBRARY DISK 30 (GAMES )

Library disk 30 is a collection of games<br>from the Baked Apple Users Group in Japan, and was donated to the club by IAC. On the whole , the games on the disk are above average, but are probably of more interest to young people than to adults. Some of<br>the words are misspelled, but this is<br>because the authors do not speak native<br>English. This has no effect on the games.<br>As in previous reviews, we are using the rating scale as follows:

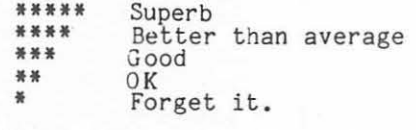

ALIVADERS - Try to hit the spaceships<br>above you with missiles without being<br>destroyed by them. The graphics in this game are good. It is similar to Space<br>Invaders, but different in many ways.<br>Rating: \*\*\*\*

LUNAR-LANDER - Try to land on the moon by using the fire button to control thrust. This game is very good, with graphics that are average . It uses two paddles, but only one controls most of the action.<br>Rating: \*\*\*\*

DEATH STAR - Try to hit the invading death stars with lasers before they crash into your force field. This game has good<br>graphics, but does not hold your interest graphics, but does not hold your interest<br>because it is almost impossible to hit the<br>invading death star. Rating: \*\*

HI-RES DRAGON MAZE - Same idea as lo-res<br>Dragon Maze, but has a demonstration and<br>is in hi-res. The graphics are excellent. You may encounter an error in the very<br>beginning before graphics start. If so, beginning before graphics start. If so<br>type RUN and it will work OK. Rating:

AIR FORCE BOMBER - Control an airplane<br>from the air while looking down over the plane and try to drop bombs on the tanks below. This game will not hold your scrow. This game will not noid your<br>interest very long because the action is slow. Rating: \*\*

AIR ATTACK! - Try to drop a bomb on a<br>ground base while it in turn fires at you.<br>You control the plane with a paddle. This is a fun game with high interest. Rating:<br>\*\*\*\*

SUBMARINE - Try to drop<br>the submarines below.<br>similar to U-BOAT but Rating: \*\* depth charges on<br>This game is is in hi-res.

SPACE-WAR V - Try to hit the guy on the other side of the wall by blowing holes through the wall. This is a two-player game. It is not so much fun and soon gets<br>boring. Rating: \*\*

CARRYING BALLOON - Try to manuever your<br>balloon through the obstacles. Paddles or joystick can be used. This is a superb game, with excellent graphics and sounds.<br>Rating: \*\*\*\*\* 7

NEW FLY-KILLER - Try to spray the fly.<br>This game is based on the original Fly<br>Killer. The graphics are great. Rating:

NOTES ON PROGRAMS - This is a note from IAC describing the origin of this disk.  $\vec{a}$ 

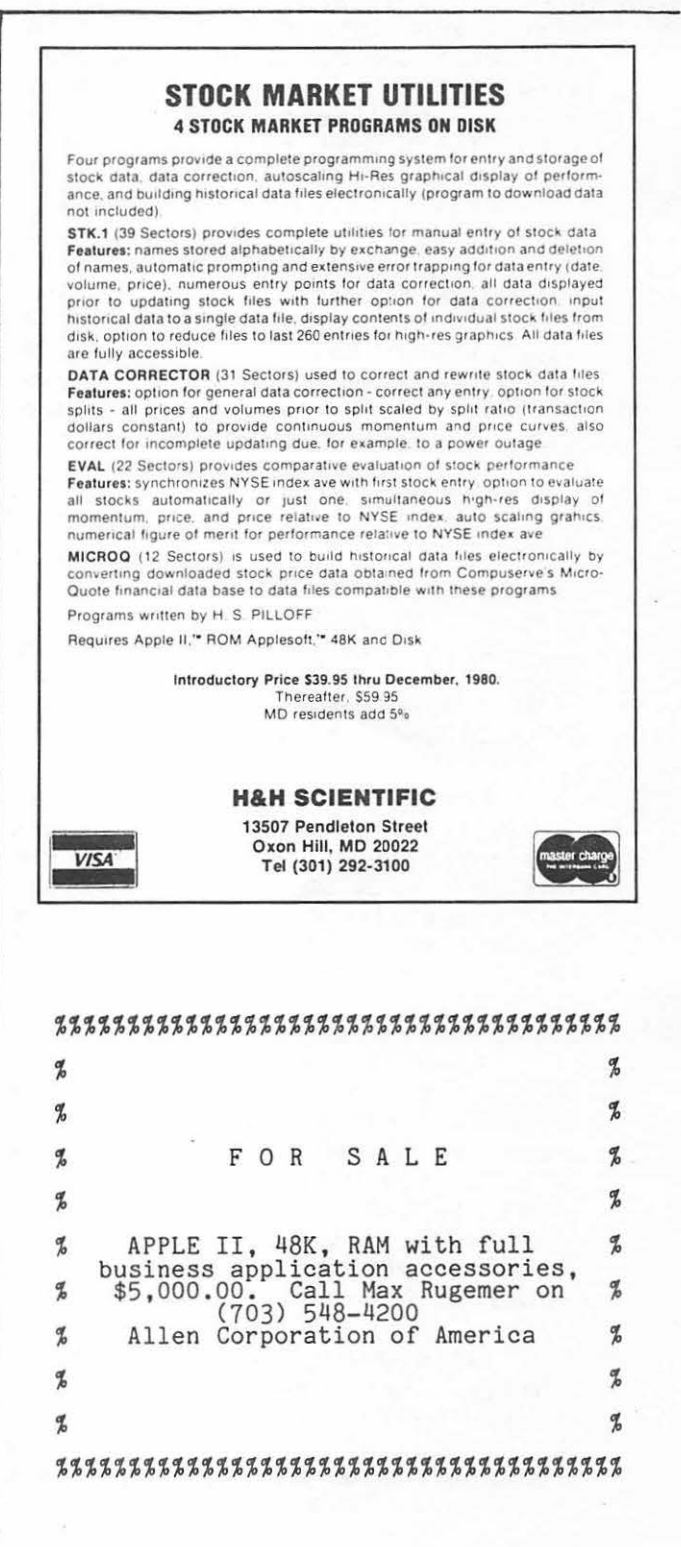

### HARDWARE CORNER a sound generator for the APPLE II by Susan Zakar

We are includins in this bulletin, a schematic for construction of a sound senerator for the APPLE II, alons with some comments on the design and the software needed to drive it. The board was designed by Joe Zakar and has been built and is runnins in his (and mine--his wife) APPLE II at home. The hardware can be completed in an evenins or two. Cost runs about \$20 plus the prototype board (also about  $$20$ ), for a 3-voice + noise-senerator confisuration.

Onl~ 5 chiPs are reauired for this devicel An AY3-8910 Prosrammable Sound Generator, a quad 2 input NOR-sate, and 3 quad bistable latches. The sound senerator chip is a very powerful LSI design chip which can be used to create a great variety of sounds, from race cars Lo concerts. Music is of fair aualit~, sufficient for most Prosram needs. All sound is Produced under software control• but in contrast to the APPLE II's own carability to produce sound, the AY3-8910 can be set Lo continue Producins a siven waveform while the APPLE II continues wiLh another Part of the Prosram.

Software controls the tone period for each of 3 tone senerators, the noise Period for noise, the amplitude for *each* of the 3 Lone channels, and sets the envelope period, shape and cycle. All the Prosrammins is done b~ addressins internal resisters and storins aPProPriate values in them. Each tone Period, and the enveloPe Period have a six-bit resolution. A four bit value may be used to effect  $a$ coarse tune. If all of this sounds rather complicated, it is. It is *a* VERY Sood idea to order the 60-PaSe Prosrammins manual for this chiP <Cost: about \$3).

One of the assumptions in the manual is that the chip will be Provided with *a* clock rate of 1.78977Mhz. Since the desisn here uses the APPLE II's 1.023Mhz clock from Pin 38 of the APPLE II Port, values must be recalculated for the examPles in Lhe manual. All Lhe necessary formulas are provided, so it is not difficult to do. Outline examPles are Siven in Lhe IDanual for race cars• sirensr lasers, bombsr etc., alons with *a* chart of musical freouencies for 5 octaves.

Perhaps the most assrevatins factor in desisnins a board for the APPLE II was that the AYJ-8910 is *a* rather slow chiP• reouirins interface bus sisnals Lo be held for 250 Lo 500 ns. or more. As a result, the APPLE II's own bus sisnals cannot be used directly, (they are far too fast), and latches must be used lo hold the data stable Lons enoush for the sound senerator chiP Lo srab it. This sad fact also means extra instructions in the driver routine, but can be handled pretty straishtforwardly by the use of the two subroutines Provided below.

This design can easily be expanded to accommodate two  $AY3-8910$ chips, thus providins six voices and 2 channels of noise (in stereo, if you want). The output can be directed to an audio amplifier or the inPul Jack of a LaPe recorder <We even used the mike inPut on a LaPe recorder and Plussed a speaker into the monitor Jackr with fair results). This is a sood project for a besinner, since it only has

8 contd.

five chips. It also can be a very educational experiment, teaching a lot about how a device uses internal resisters, and how they must be addressed under adverse circumstances, like the incompatible timins reauirements, between the chip and the APPLE II.

Horefully, those readers who do build this board will let the APPLE PI know, so we can exchange software listings and hints with one another.

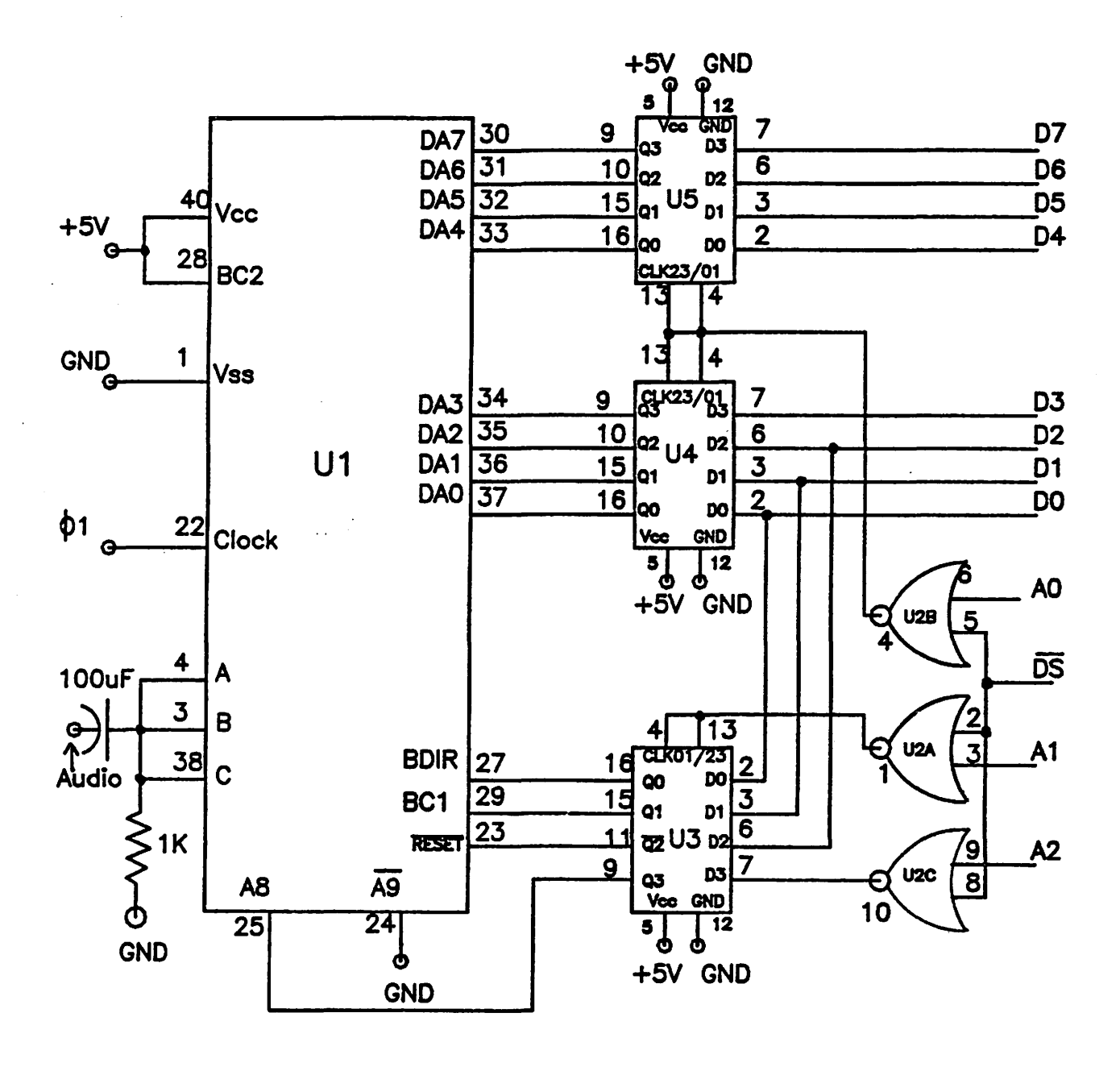

U1 AY3-8910 PROGRAMMABLE SOUND GENERATOR U2 74LS02 QUAD 2-INPUT NOR GATE U3-U4-U5 74LS75 QUAD BISTABLE LATCH

 $\bar{\mathcal{A}}$ 

### :ASM **EXPLOSION'**

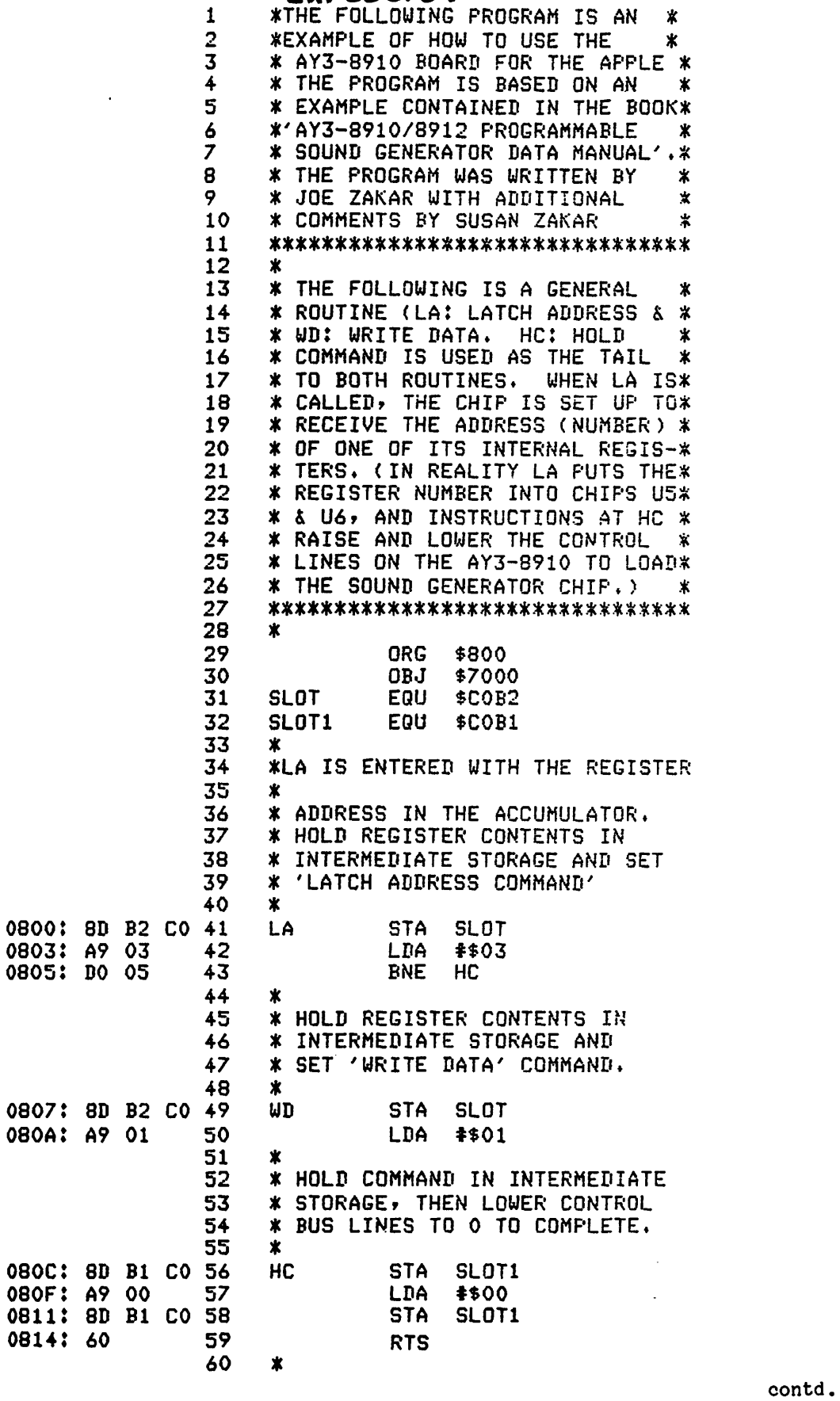

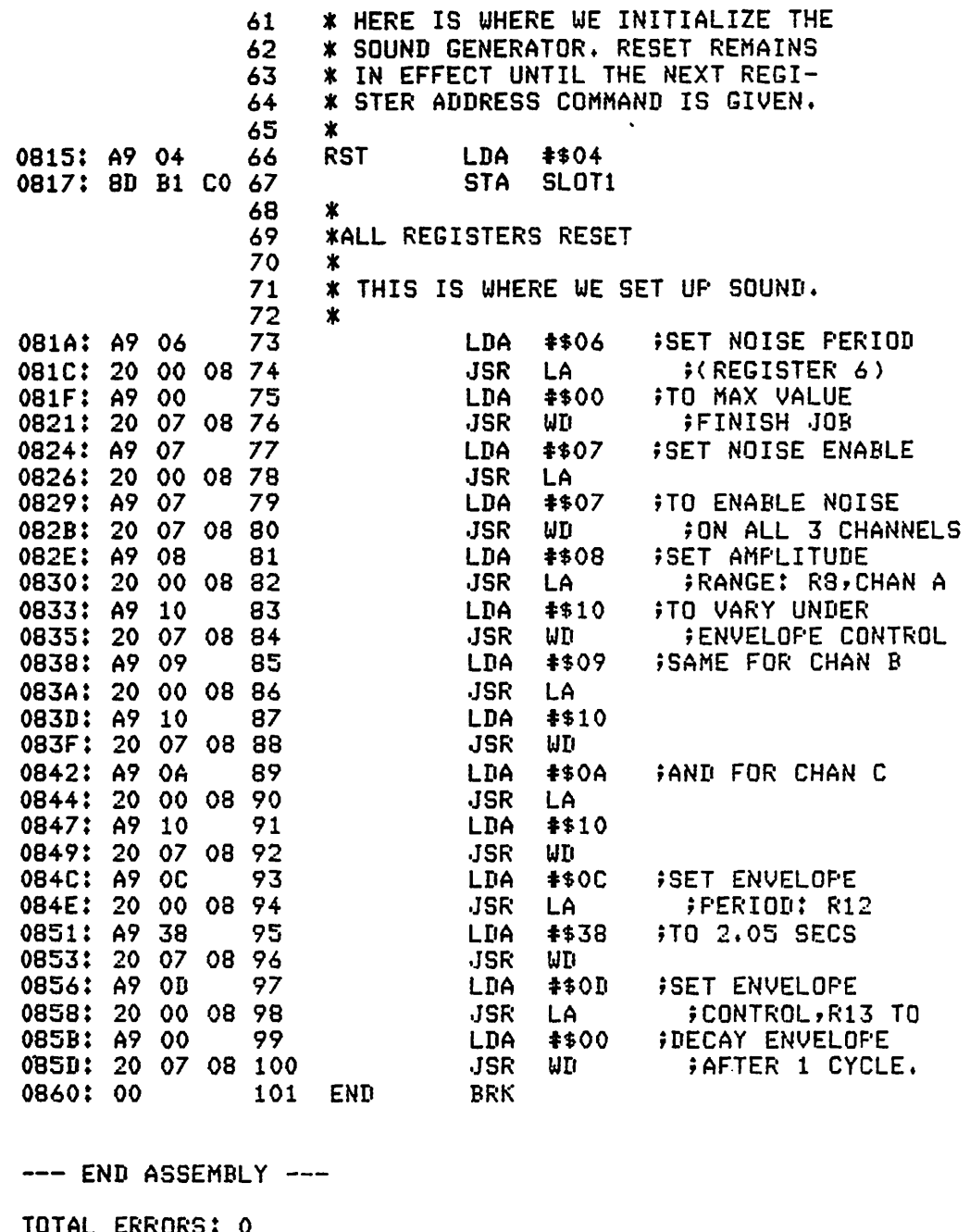

97 BYTES GENERATED THIS ASSEMBLY

ය

Classified ads accepted from members 50 words or less at no charge provided<br>the material is obviously non-commercial Submit your classified at least 30 days<br>in advance attention CLASSIFIED ADS, PO<br>BOX 34511, Washington, D.C. 20034

# IDS-460 Impact **Printer a** review by Mark I. Crosby

Before I begin with a review of the 460, you should know that I have worked with the IDS-440 for over a year now. The problems esperienced with the 440 in a production environment are many. Two print heads have broken their pins, changing spools of inked ribbon and their inked rollers has rendered two pairs of pants permanently smudged with black ink, ribbon tension and paths cause foldover and jams, paper feed is not always positife and the unit is just not designed to oprrate in 18.5 CPI because tolerances are too loose.

Lest you get the mistaken opinion that I dislike the 440 let me correct you now. For home use the 440 will stand up nicely and I plan to continue using it for certain types of work.

The 460, however, is almost a different kind of "animal" than the 440. Here is an overview of its special features:

#### \*\*\*FEATURES\*\*\*

\* MICROPROCESSOR CONTROLLED \* FULL ASCII CHARACTER SET WITH TRUE DESCENDERS \* 24 x 9 DOT MATRIX WITH OVERLAP<br>\* 10, 12, 16.8 CPI AND ENHANCED<br>\* CARTRIDGE RIBBON MOBIUS LOOP WITH BIASED ROUTING \* BALLISTIC-TYPE PRINT HEAD - OPTIONAL HI-RES GRAPHICS WITH<br>
84 E 84 DOTS PER INCH<br>
84 E 84 DOTS PER INCH<br>
- LINE FEED<br>
- FORM FEED<br>
- VERTICAL TAB<br>
- WERTICAL TAB<br>
- HORIZONTAL TAB<br>
- CARRIAGE RETURN<br>
- CARRIAGE RETURN<br>
- CARPHICS/TEXT<br>
- CHARACTER \* 300, 1200, 2400, 9600 BAUD<br>\* AUTO PERFORATION SKIP

#### and the list goes on from there!

The most notable difference is the print style. Characters are formed under 1oftware oontrol with overlapping dots using a 9-wire staggered print head. This produces characters that closely resemble those of a normal typewriter. The dots<br>are visible if you look closely but one is not conscious of them while reading. The new ballistic type print head runs cool even at maximum throughput. Its rugged<br>construction should give it a much longer<br>life. Another departure from the 440 is the print height. To permit true lower case descenders, the height of capital letters has been reduced to .09 inch. While this ls very noticable when printing in the enhanced mode, I quickly got used to the shorter characters. The folks at IDS also dropped the 8.3 CPI mode and moved tolerances toward the 18.8 CPI mode. This is no loss at all since 8.3 CPI is very difficult to read anyway. The new cartridge ribbon is easy to change and will last longer. It has biased (slanted) routing and is a mobius loop. This permits printing evenly over the entire surface top to bottom and both sides of the ribbon. <Actually, belng a mobius it has only one surface!).

There is a new "TOP-OF-FORM" switch that permits setting the form feed top without having to turn off the power. In this mode the paper may be moved either up<br>OR down to the desired point.

If you need proportional spacing <between each character) a single ASCII code will call that feature. Also programmable under software control are line feed increment size, both right and left margins, vertical and horizontal tabs, forms length margins, vertical and horizontal tabs, forms length<br>and perforation skip size, absolute vertical position in lines or inches, and intercharacter spacing. With the appropriate word-processing software or under your program control, the 460 is quite easily capable of printing like the pros do it. Open any textbook and you'll see what I mean. Cp.s. Because of intrinsic differences between Easy Writer and the 460's test justification, this paragraph could not be right- and left-justified while printing proportionally>.

I have not yet received a software package designed to dump APPLE hi-res graphics to the 460. When I do you will be the first to see the results. Since the inter-dot spacing is much smaller, we should be able to get practically<br>dot-less graphics.

Because the 480 is essentially built around the 440 but seemingly lacking all of the latter's mechanical problems I will not go into any detail on the remaining, standard features of the 460.

Are there any problems? To be fair, yes there seems to be one. The PROM software sometimes permits dropping a single character in a print line. This happens about once every 5000 characters and randomly. There is a cure for this coming from IDS in the form of new PROMS. Be sure you have PROMS labeled RELEASE 5.1 or higher and you should have no problems. The local distributor from which I purchased the 480 will receive and distribute them to purchasers at no charge.

I can heartily recommend this excellent printer to anyone and I oongratulate IDS for doing a fine job of correcting past mistakes.

INTEGRAL DATA SYSTEM, INC. MILFORD, NH 03035

IDS 460 PAPER TIGER Sl295 W/CRAPHICS Sl394

# MESA, INC. OFFERS EXCLUSIVE **OEM DISCOUNT PRICING** TO APPLE PI MEMBERS!

BECAUSE OF YOUR QUALIFIED MEMBERSHIP IN APPLE PI, YOU CAN OBTAIN SIGNIFICANT **DISCOUNTS ON THE PURCHASE OF:** 

# INTEGRAL DATA SYSTEM'S "PAPER TIGER" PRINTERS

- \* MESA, INC. IS AN AUTHORIZED DISTRIBUTOR FOR IDS
- \* SERVICE AUTHORIZED DEPOT SERVICE CENTER - SPARE PARTS & FACTORY TRAINED STAFF

**\*\*TO PLACE AN ORDER, SIMPLY CALL** MS. LESLIE HARE AT 301/948-4350 WITH APPROPRIATE PROOF OF MEMBERSHIP

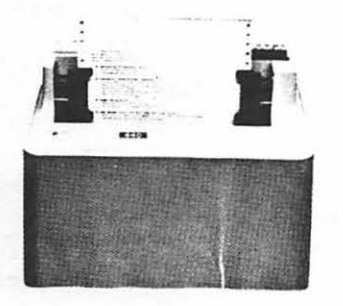

MESA, INC. 021 INDUSTRIAL DRIVE THERSBURG, MD 20760 (301) 948-4350

Integral Data Systems, Inc.

## Prettylisting **by Paul A. Sand**

A program listing in any language should be "pretty" - it should encourage people to read and understand it. Although prettiness is a subjective quality, there are a number of formatting guidelines which most agree will make a program more readable. I will only be discussing a couple of purely cosmetic techniques here; anyone who is interested in the subject should read "The Elements of Programming Style" by Brian Kernighan and P. J. Plauger, an excellent book covering all aspects of good programming practice.

One way to make a program easier to understand is to use indentation to set aside program statements that form a logical block, such as the bodies of FOR - NEXT loops and statements controlled by an IF - THEN. The indentation should clearly show which statements are to be executed together and the controlling statement for the block. This allows the person reading the program to immediately get a general idea of the control structure of the program by just looking at the listing, rather than painfully tracing the logic step by step. Unfortunately, the standard listing of a Basic program on the Apple doesn't allow such indentation directly.

Another good formatting technique is to use only one statement per program line. Again, this is suggested strictly for readability; a long skinny program is easier to decipher than a short, fat one. Applesoft programmers soon find out, however, that multiple-statement lines are almost irresistible. A program that uses them can take up considerably less memory than one limited to one statement per line. And IF - THEN statements can often be most conveniently written with multiple statements after the THEN.

For these reasons, a Basic program can often resemble a inpenetrable mass of code which can discourage even the program's original author from attempting to understand it, let alone anyone else. But this unreadability is due to our reliance on Applesoft's LIST command. LIST simply calls a machine language routine that translates the bytes in memory into a printed source text. There's nothing sacred about LIST.

The program presented here, Prettylister, is an alternative to the LIST command. It does indentation of program blocks as described above and prints only one Basic statement per line. It is written in Applesoft and must be appended to whatever Applesoft program is to be listed. (This can be done either with Apple's Renumber/Append program or by saving Prettylister on disk as a text file and EXECing it into memory.)

Prettylister is executed by the command "RUN 63000". It will list on the current output device all program lines with line numbers less than 63000. It first loads a string array with the Applesoft tokens pulled from ROM. A token is a language element such as "FOR", "DIM", or "HGR2". Instead of being stored character by character, tokens are represented by

13 contd.

a single byte each; a list of Applesoft tokens and their byte representations is given in Appendix F in the Applesoft Reference Manual.

After the array is filled (which takes about 8 seconds) the program lines are scanned and listed. Applesoft programs are stored starting at the location pointed at by addresses \$67 and \$68. For ROM Applesoft, this is usually \$801. Each line has the following format: the first two bytes contain the address of the beginning of the next line in memory. Two zero bytes here indicate the end of the program. The next two bytes contain the line number. The text of the line follows, a series of bytes representing either tokens or ASCII characters. If a byte is less than 128 then it's a character, otherwise it's a token. Finally, a zero byte indicates the line's end. (Obviously, this information could be used to write other useful utility programs.)

Here is the Prettylister routine:

```
63000 nt = 106: dim tk$(nt): ad = 53456: sp$ = chr$(32): for i
= 1 to 5: b5$ = b5$ + sp$: next i: for i = 0 to nt
63010 c = peek(ad): if c < 128 then tk$(i) = tk$(i) + chr$(c):
ad = ad + \bar{1}: goto 63010
63020 tk$(i) = tk$(i) + chr$(c - 128): ad = ad + 1: next i: na
= peek(103) + 256 * peek(104)
63030 nl = peek(na) \frac{1}{2} 256 * peek(na + 1): if nl = 0 then end
63040 ln = peek(na + 2) + 256 * peek(na + 3): if ln >= 63000
then end 
63050 i = 4 
63060 c = peek(na + i): if c = 0 then ni = 0: gosub 63160: na =
nl: goto 63030 
63070 if c < 128 then cd$ = cd$ + chr$(c): goto 63100
63080 if cd$ <> " and right$(cd$,1) <> sp$ then cd$ = cd$ +
sp$ 
63090 \text{ cd} = \text{cd}$ + tk$(c - 128) + sp$
63100 if c = 34 then iq = not(iq) : qoto 6315063110 if (c = 58 and not iq) or c = 196 then gosub 63160: goto
63150 
63120 if c = 173 then ni = ni + 1: goto 63150
63130 if c = 129 then nf = nf + 1: goto 63150
63140 if c = 130 then ns = 1: nf = nf - 163150 i = i + 1: goto 63060
63160 if ln < 0 then print b5$;: goto 63180 
63170 print right$(b5$ + str$(ln),5);: ln = -1
63180 if ns then in = in - 3: ns = \theta63190 for j = 1 to in: print sp$;: next j: in = 1 + 3 * (nf +
ni): print cd$: cd$ = \overline{u} : return
      Here is a listing of a program fragment generated by the 
LIST command: 
200 DT = 1: FOR K = 1 TO N: IF A(K,K) < > 0 THEN GOTO 250
210 J = K + 1<br>220 IF J > N
220 IF J > N THEN DT = 0: GOTO 270<br>230 IF A(K.J) = 0 THEN J = J + 1:
230 IF A(K, J) = 0 THEN J = J + 1: GOTO 220<br>240 FOR I = K TO N:SV = A(I, J):A(I, J) = A(I, J)FOR I = K TO N:SV = A(I,J):A(I,J) = A(I,K):A(I,K) = SV:NEXT I:DT = - DT
250 DT = DT * A(K,K): IF K < N THEN FOR I = K + 1 TO N: FOR J= K + 1 TO N:A(I,J) = A(I,J) - A(I,K) * A(K,J) / A(K,K): NEXT
J: NEXT I 
260 NEXT K 
270 RETURN 14 contd.
```
Here is the listing of the same program generated by Prettylister:

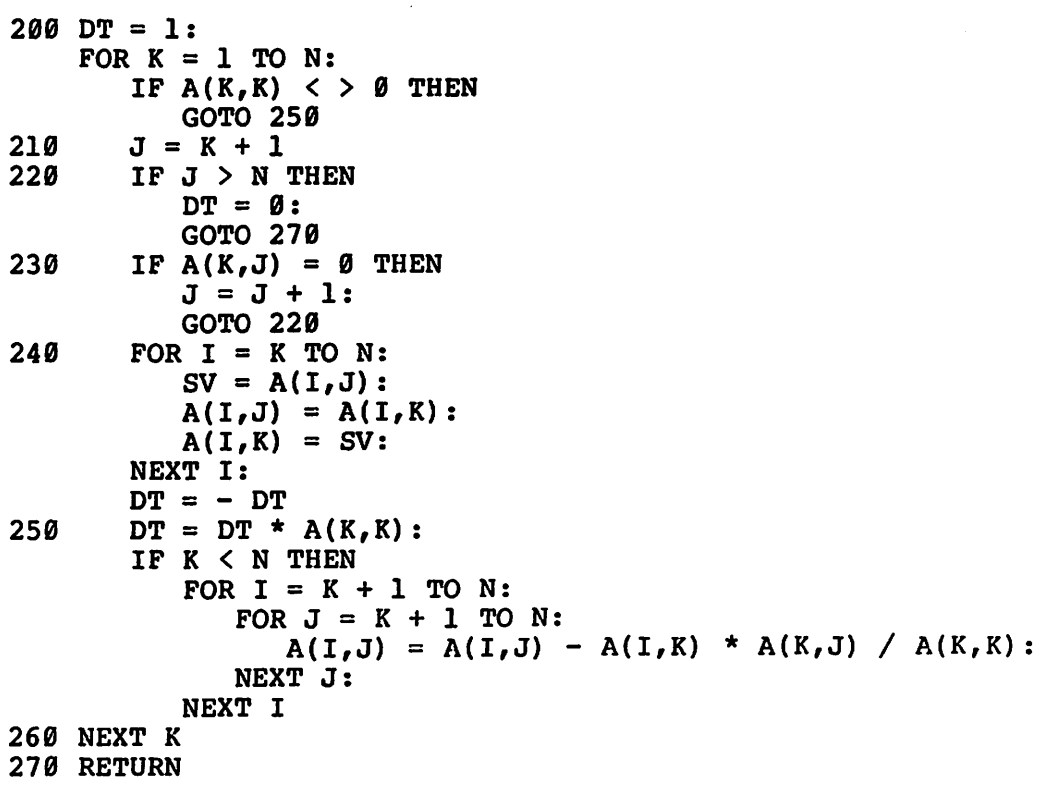

Prettylister was inspired by an article in the Dallas user group's newletter (AppleGram) of June 21, 1980. The article contained a nicely-formatted program listing, but not the formatting program itself. The idea of such a program was so appealing to me that I decided to write my own version. the computer field, this practice is widely referred to as  $"$ reinventing the wheel.")  $\bigcirc$ 

# SIG **For Education**

Washington Apple Pi is rapidly becoming a<br>major community resource for helping<br>people learn about computing. Our<br>membership is now well over 300 and membership is now well over 300 and<br>includes a growing number of educators. I believe that now is the time to consider forming a special interest group (SIG) for educators and other persons interested in sharing ideas and developing ways to promote learning by using APPLE microcomputers.

For the last year, Washington Apple Pi has focused mostly on the technical aspects of using the APPLE. There have been helpful discussions about how to use hardware and software. Different members have shared their knowledge of programming languages and have helped others analyze and evaluate software. This kind of dialogue ought to continue. In fact, it would be a required resource for the success of a SIG for education.

### **by Charles C. Philipp**

In addition to the above, Washington Apple Pi has a rapidly expanding library. The library is more than a collection of programs; it is a cost-effective way of programs; it is a cost-effective way of<br>sharing information. It is also a<br>required resource for education.

I believe that a SIG for education should place high priority on designing ways to teach young children about computing. Washington Apple Pi has the resources to develop and disseminate models that demonstrate the unique learning opportunities provided by this new technology. The focus should be on teaching children how to use and control microcomputers for various purposes. I believe that the APPLE is ideally suited for this task.

For this SIG to be a success, we need a group of members who have more than a casual interest in this topic and who like to work with children. We also need the to work with children. We also need the<br>commitment of occasional help from our hardware and software experts. If you wish to explore this idea further, contact me at the November meeting of WAP or write to EDSIG, Washington Apple Pi, P.O. Box to EDSIG, Washington Apple Pi, P.O. Box 34511, Washington, DC 20034. ~

15

# Apple FORTRAN a review **by Paul A. Sand**

Fortran is one of the oldest and most popular computer languages. It was developed in the 1950's to allow easier programming of scientific and engineering number-crunching programs that computers are so good at, although it has been used in just about every application you could think of. For example, text processors, compilers for other languages, and even an early version of "Adventure" have been written in Fortran. Just about every computer has a Fortran compiler available for it. Microcomputers are no exception - Microsoft has provided a compiler for 8080 and Z-80 based computers for a few years.  $(I'11$  be referring to this compiler as "Microsoft Fortran'' in the following; note that it is available to Apple users who have Microsoft's Z-80 Softcard.) Now, thanks to the good folks in Cupertino, the Apple is now also programmable in Fortran.

The hardware requirements for Apple Fortran are:

- Apple II or II Plus with 48K RAM - Apple Disk II

 $\overline{\phantom{a}}$ 

N.

- Apple Language System

The recommended list price for Fortran is \$200.

One disk drive is a minimum for running Fortran. For serious work, two drives are strongly recommended. Otherwise. the user will spend more time removing and inserting diskettes than he will programming.

Apple Fortran essentially adds on the Fortran language to the UCSD Pascal Operating System. Only three different files exist on the diskettes supplied with the package. These are SYSTEM.COMPILER, SYSTEM.LIBRARY, and FORTLIB.CODE.

SYSTEM.COMPILER is the Fortran compiler. It accepts as input a Fortran source file and translates it to P-code. For those unfamiliar with that term, P-code is a machine-like code developed at UCSD for a (then) mythical processor. The purpose of generating P-code instead of native Machine code is to increase the portability of the UCSD software between computers using different processors. Since the UCSD Pascal COMPiler also generates P-code, the user can, within limitations, call Fortran subroutines from Pascal programs, and vice-versa. In coMparison, Microsoft's coMpiler generates 8080 Machine code.

 $SYSTEM$ .COMPILER is copy-protected - it cannot be copied using the Filer program, the normal method for backing up  $disk$ ettes. Apple supplies a backup diskette with the system. If one or both copies of the compiler become damaged within the 90-day warranty period, your friendly Level 1 Servce Center will provide you with a new diskette. After the warranty expires this service will cost \$15.00.

contd.

SYSTEM.LIBRARY contains routines necessary to generate a runnable program that aren't produced by the compiler. As in Pascal, it includes routines to do high-resolution graphics, calculate transcendental functions, access the game I/O port, and so  $or_i$ . Unlike Pascal, it contains a run-time unit containing routines specific to Fortran programs. This is a sizeable hunk of code, and it Must be added on to even the smallest Fortran program. As a result, the runnable code files produced after linking the compiled program to the library are relatively large, especially when compared to the equivalent Pascal prograM.

 $FORTLIB$ .CODE is the program necessary to put independently compiled program units into a Fortran-compatible library file. LIBRARY.CODE, the equivalent program provided with the Pascal system won't work because the formats of Pascal and Fortran libraries are slightly different.

The other utilities necessary to write and run programs are supplied from the Pascal system. The UCSD Editor. Filer. Linker, Assembler, and the other programs operate identically whether you're using Fortran or Pascal.

The documentation included with the package is up to the usual high Apple standard. The manual includes a complete Fortran reference quide, instructions on setting up the system on either a one-disk or multi-disk system, how to mix Fortran, Pascal, and Assembly Language code, how to do overlays - in short, everything needed to allow the user to write, compile, and run Fortran programs. Instead of duplicating the documentation for the part of the operating system shared by Fortran and Pascal, the user is referred to the appropriate section in the Pascal Reference Manual. I wouldn't recommend the manual as a sole reference to the computer novice wishing to learn Fortran; it isn't Meant to be a tutorial. But it is complete and well-written, and the user who knows his way around computers will have little or no problems with the manual. Assuming he reads it.

The version of Fortran supported on the Apple is the ANSI Standard Subset of Fortran 77. (ANSI Standard X3.9-1978) "Subset" means that some features of the full language are not supported. Fortran *77* itself, however, is a new version of Fortran superseding the earlier standard. The earlier version, generally known as Fortran IV (ANSI Standard X3.9-1966), is the one offered b~ Microsoft. CoMpared to Fortran IV, Fortran *77*  has a number of additional features that make the programmer's life easier. (If you aren't acquainted with any Fortran past or  $present, you may skip over this section.)$ 

First the bad news: double precision is not supported in Apple Fortran. This is regrettable, in my opinion. Although many Fortran users tend to overestimate their need for Precision in their calculations and use double precision variables where single precision would be More than adequate, there is.a valid need for extended precision calculations in many Fortran applications. Most Fortran implementations <including Microsoft's) have double precision.

contd.

 $\overline{\phantom{0}}$ 

1 ٦

The good news is the extensions to Fortran IV present in Fortran 77 and Apple Fortran. The greatest boon to Fortran prograMMers is the structured if-then-else construct. Fortran IV prograMMers have to code·an if-then-else using two labels and two GOTO stateMents:

```
if (hours.le.10.0) goto 100 
       regpay = 40.0 * rate
       ovtpa<sub>3</sub> = 1.5 * rate * (hours - 40.0)
       goto 110 
100 regpay = rate x hours
       ovtpay = 0.0110 continue
```
In Fortran 77, it can be done more naturally:

```
if (hours.gt.40.0) then
   regpay = 40.0 \times rate
   ovtpay = 1.5 * rate * (hours - 40.0)
else 
   reeps = rate * hours
   ovtpay = 0.0end if
```
The ELSE IF statement is supplied to enable the choice of exactly one of a number of alternatives:

```
if (sales.lt.50.00) then 
   com = 0.00else if (sales.lt.100.00) then 
   COMM = 0.02 * sales 
else 
   conn = 0.03 x sales
end if
```
These constructs may be nested to an arbitrary depth.

Fortran 77 also supports a CHARACTER data type, which Makes non-nuMerical data processing Much easier than it was with Fortran IV. The declaration statement:

#### character\*10 string(5)

defines an array of five strings of 10 characters maximum length each. Character data may be assigned values, compared with each other, printed out, and so on, Much like Basic.

 $^{\circ}$  Do you need Fortran?  $^-$  That depends very much on your previous experience with computer languages and your current applications. In its promotional literature, Apple stresses that it does not recommend Fortran for the beginner. Most smaller applications can be more easily accomplished using Basic, simply because of the ease of using an interactive system for entering, debugging, and running a program. Basic is also by far the easiest language for the beginning programmer to learn. However, as a program increases in size, Basie's disadvantages (lack of good control structures, line number bookkeeping, awkwardness in passing parameters to subroutines, and relative sluggishness to name four.) begin to show up. Both Pascal and Fortran have numerous advantages over Basic. Pascal, however, is usually considered to be a "better"

**18** contd.

language than Fortran because of its More flexible control and data structures.

Why then should anyone consider Fortran? If Fortran is one of the languages you already know and you don't have any desire to learn Pascal, then Fortran may be an excellent<br>choice. The primary advantage of Fortran is its wide us The primary advantage of Fortran is its wide use in Man~ envirionMents, which Makes it the nearest thing there is to a universal computer language. It is relatively easy to write Fortran programs that will run without modification on Just about any computer. So the Apple can be used to run many existing Fortran programs developed on other systems, and programs developed on the Apple can be run on other systems.

In suMMar~, Apple Fortran is another high-qualit~ software package from Apple. If you like Fortran (and can live with  $\mathsf{copy}\text{-protected software}$  then it is an excellent buy.  $\qquad \qquad \bullet$ 

# **Computerized Garden Planner r** by Fred P. Sharp **reduce**  $\sum_{\text{The program described below will be common}}$

program described available on one of Washington Apple Pi's library disks. It is written in Applesoft II for a 32K memory, with printer optional.

#### BACKGROUND

Anyone comparing price tags on a packet of seeds and a basket of vegetables can understand why home gardening is becoming the "in" thing. The mild-mannered expert on tomatoes and planting dates is suddenly the center of attention at social gatherings. Conversation nowadays often dwells on such things as zucchini yields and the pH factor. Actually, gardening is much simpler than the experts would like to admit. With a little work and normal luck, anyone can coax an abundance of good eating from a fairly small plot of ground. The advantages of gardening are threefold. One, the vegetables are fresher and taste better. Two, not only are the vegetables cheaper, but one does not have to pay taxes on the value of the vegetables<br>grown. Also, along those lines, one's<br>real income increases by the amount of what you would have spent for vegetables had you not had a garden. Third, the combination of fresh air and exercise makes the home gardener healthier.

#### PROBLEM

The 13% annual inflation rate coupled with a 6% annual average salary increase and a so annual average salary incluse and me to make the most of my home garden.<br>With this increased interest in vegetable gardening, and food in general, I realized I would have to establish detailed records of crop varieties, ideal planting dates, harvest dates, depth to plant seeds, distance between plants, distance between rows, expense items, plus a myriad of<br>other details. This all seemed too<br>complicated to even imagine. But, if the<br>home garden was to produce at its peak, it home garden was to produce at its peak, it would have to be done.

#### **SOLUTION**

Eureka! this was an example of a marriage made in heaven - my home garden and my APPLE II home computer. The APPLE II could act as a repository of information. It could store, sort, compare, evaluate and report on this information in any format I desired.

#### PROGRAM OUTLINE

The Computerized Garden Planner consists of a group of low-overhead programs, each satisfying a specific requirement.

1. Title Page - This program provides a visual animated display depicting gardening on the TV screen while an audio musical representation of "Old McDonald Had a Farm" comes from the APPLE's<br>speaker. (This element can be selected or by-passed depending on one's mood.)

2. Garden Planner - This program provides a means to store and retrieve vital gardening information. The following information is stored in text files for each crop: planting dates, harvest dates,<br>feet of row per person, seeds or plants per 100 feet, distance between rows, and distance between plants. When it's time to plant, the APPLE II provides a listing<br>by planting date of what to plant, how to<br>plant and how much to plant for the family.

3. Garden Accounting - This program<br>provides a means to keep track of twelve diferent gardening expenses and up to thirty different crops. For each crop the enitry different crops. For each crop che<br>unit of issue, unit value, and total<br>harvest value is recorded in text files. Several reports are provided to include an EXpense Listing, a Crop Listing, and a Financial Summary.

#### Initial Menu: Nenu of Reports:

#### YOU HAVE FOUR INITIAL OPTIONS:

1. READ DATA FROM DISK<br>2. MAKE INPUT<br>3. READ OUTPUT<br>4. RETURN TO MENU

WHAT IS YOUR PLEASURE?

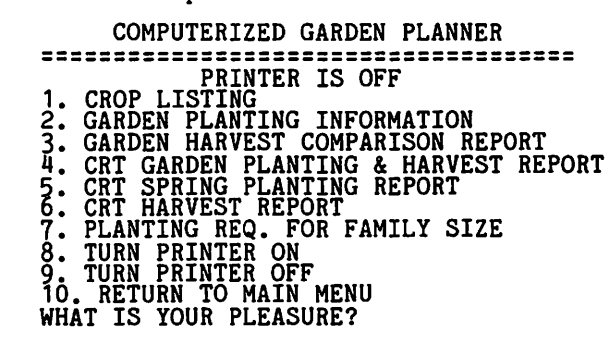

#### < GARDEN PLANTING REPORT >

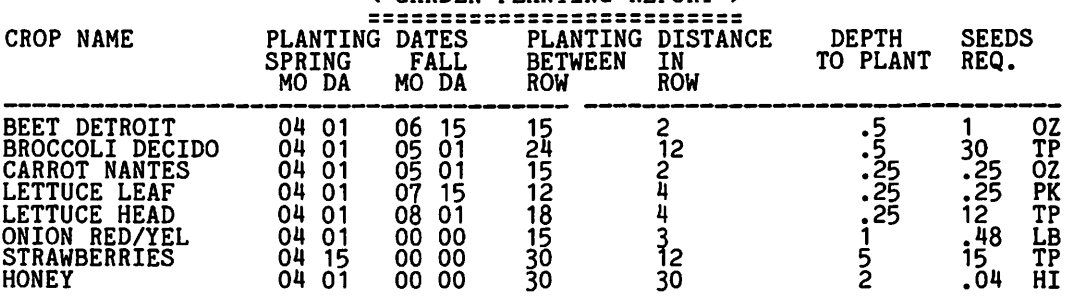

#### <=GARDEN HARVEST COMPARISON REPORT=>

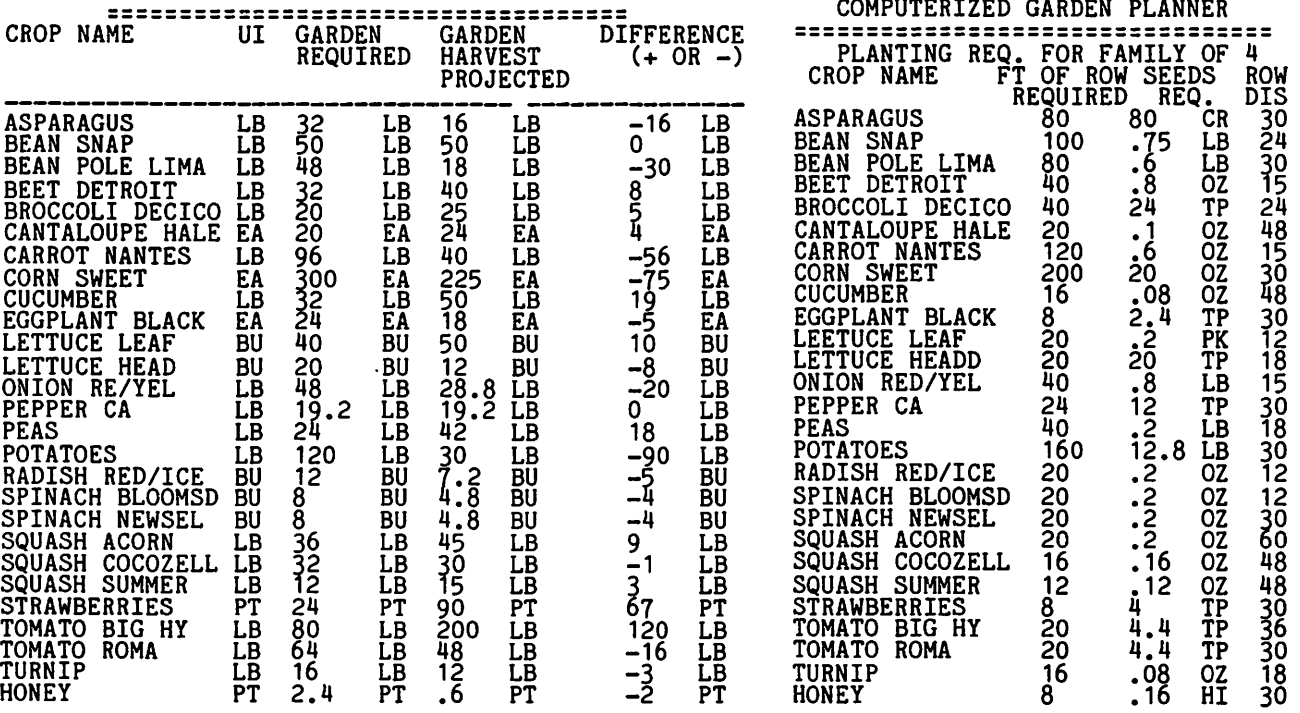

### GARDEN ACCOUNTANT: Initial Menu:

COMPUTERIZED GARDEN ACCOUNTANT YOU HAVE FIVE INITIAL OPTIONS:<br>1. READ DATA FROM DISK 2. MAKE INPUT 3. READ OUTPUT<br>4. SAVE DATA TO DISK<br>5. RETURN TO MENU WHAT IS YOUR PLEASURE? Menu of Reports: COMPUTERIZED GARDEN ACCOUNTANT -------------------------------------- -------------------------------------- OUTPUT MENU 1. CROP LISTING 2. EXPENSE LISTING<br>3. FINANCIAL SUMMARY<br>WHAT IS YOUR PLEASURE?

#### 1. Crop listing:

COMPUTERIZED GARDEN ACCOUNTANT

| CROP NAME<br>ASPARAGUS<br><b>GREEN</b><br>BEAN<br>POLE<br><b>LIMA</b><br>BEAN<br><b>DETROIT</b><br>BEET<br>DECICO<br><b>BROCCOLI</b><br>CANTALOUPE<br>HALE<br>CARROT<br>NANTES<br><b>SPACE</b><br><b>CUCUMBER</b><br>P<br><b>CUCUMBER</b><br>NAT<br><b>BLACK</b><br>EGGPLANT<br><b>BLACK</b><br>LETTUCE                                                                                             | UI<br>LB<br>LB<br>LB<br>LB<br>LΒ<br>ΕA<br>LB<br>LΒ<br>LΒ<br>ΕA<br>BU                                           | U<br>1.00<br>80<br>ŠŌ<br>50<br>70<br>00<br>50<br>25<br>80<br>30                                                              | QUANT<br>8<br>25<br>5<br>2ó<br>14<br>13<br>ი<br>151<br>0                                                                      | $\bar{1}_{8,00}$<br>20.00<br>4<br>.00<br>.00<br>10<br>80<br>oo<br>იი<br>37.7<br>0<br>00.<br>40<br>ມ∩                                                                         |
|----------------------------------------------------------------------------------------------------|----------------------------------------------------------------------------------------------------|----------------------------------------------------------------------------------------------------|----------------------------------------------------------------------------------------------------|----------------------------------------------------------------------------------------------------|
| <b>BUTTER</b><br>LETTUCE<br><b>RUBY</b><br><b>LETTUCE</b><br>RED/YEL<br>ONTON<br><b>PEPPER</b><br>СA<br><b>GRAY</b><br>PEAS<br>DWARF<br>WONDO<br>PEAS<br><b>POTATOES</b><br>RADISH<br><b>RED/ICE</b><br><b>SPINACH BLOOMSD</b><br>ACORN<br>SOUASH<br>SOUASH<br>COCOZELL<br><b>RASPBERRY</b><br>STRAWBERRIES<br>BIG HY<br>TOMATO<br>ROMA<br>TOMATO<br>TOMATO<br>VF<br>CORN<br>TURNIP<br><b>HONEY</b> | BU<br>BU<br>LB<br>EA<br>LΒ<br>LB<br>LB<br>BU<br>BU<br>ΕA<br>LB<br>PΤ<br>PT<br>LΒ<br>LB<br>LB<br>ΕA<br>LВ<br>ОT | 30<br>30<br>15<br>٥<br>0<br>00<br>1<br>30<br>20<br>50<br>70<br>30<br>$\frac{1}{2}$<br>50<br>50<br>50<br>50<br>12<br>25<br>00 | 8<br>5<br>5<br>2<br>11<br>iż<br>0<br>21<br>$\bar{1}\bar{3}$<br>44<br>67<br>14<br>$\frac{6}{2}$<br>40<br>$\frac{88}{75}$<br>31 | 50<br>50<br>1<br>65<br>12<br>0<br>იი<br>.00<br>. 30<br>.60<br>00ء<br>.80<br>3Ŏ<br>Ž0.10<br>44.80<br>00،<br>.00<br>1<br>20.00<br>44.00<br>9.00<br>.00<br>93<br>.00<br>$z = z$ |
|                                                                                                    |                                                                                                    | GRAND VALUE                                                                                                    |                                                                                                    | ======<br>408.85                                                                                                    |
| Expense List:<br>2.<br>COMPUTERIZED GARDEN ACCOUNTANT                                                                                                    |                                                                                                    |                                                                                                    |                                                                                                    |                                                                                                    |
| =========<br><b>EXPENSE</b><br><b>ITEM</b><br>SEEDS<br><b>PLANTS</b><br>IME<br>FERTILIZER<br>CHEMICALS<br><b>SUPPLIES</b><br>BEE                                                                                                    |                                                                                                    | <b>GRAND TOTAL</b>                                                                                                    | <b>TOTAL</b>                                                                                                    | =============================<br>COST<br>.0<br>O<br>. 05<br>. 8<br>30.<br>1122<br>50.67                                                                                      |
|                                                                                                    |                                                                                                    |                                                                                                    |                                                                                                    |                                                                                                    |

3. Financial Summary:

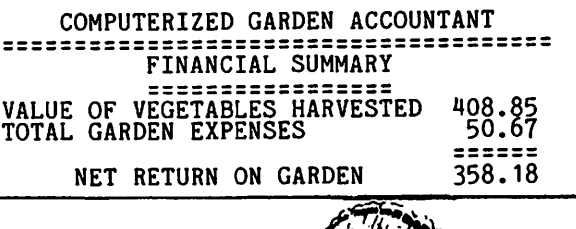

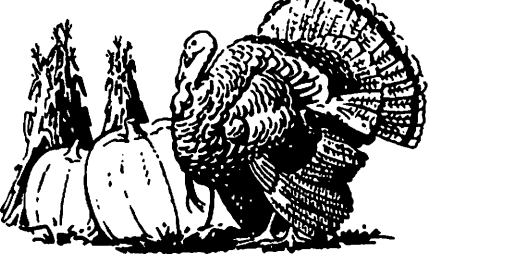

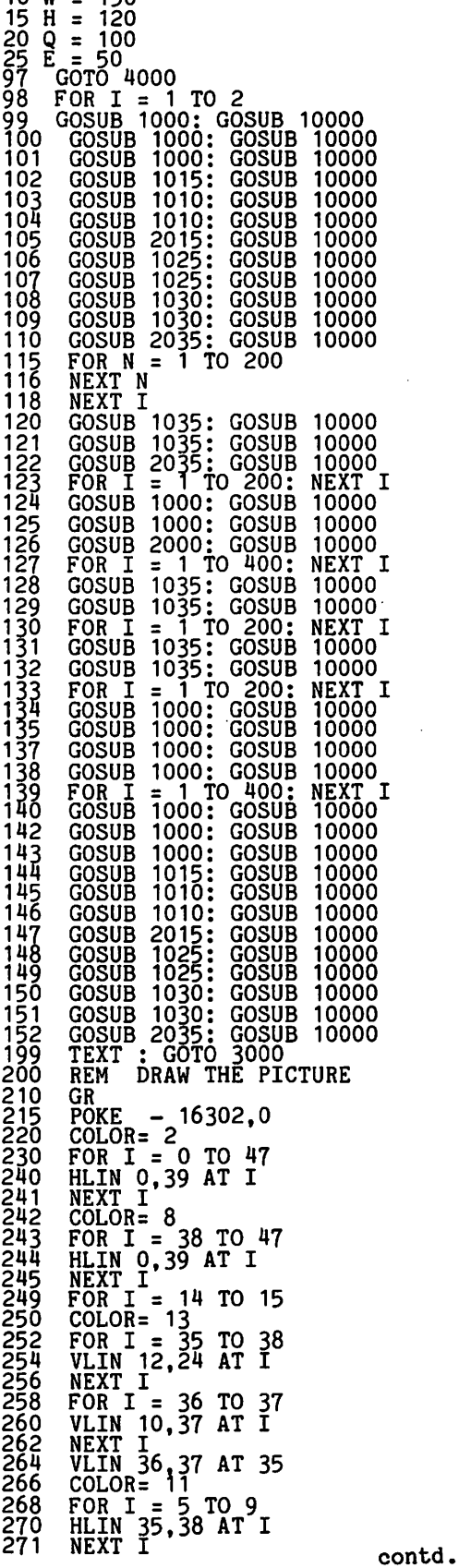

21

•

1 GOSUB 32000 10 w = 150

274 PLOT 34,7<br>CQLOR= 0: PLOT 36,6: PLOT 35 276 8<br>
COLOR= 13<br>
FOR I = 14 TO 16<br>
HLIN 32,34 AT I<br>
NEXT I 281  $\frac{282}{284}$ NEXT I<br>
COLOR= 0<br>
VLIN 13,31 AT 31<br>
COLOR= 0<br>
VLIN 29,33 AT 32<br>
HLIN 29,33 AT 33<br>
HLIN 30,32 AT 34<br>
HLIN 30,32 AT 34<br>
HLIN 30,37 AT 35<br>
HLIN 36,18 AT 23:<br>
HLIN 6,18 AT 23:<br>
HLIN 6,18 AT 23:<br>
HLIN 6,18 AT 23:<br>
HLIN 6,16 AT 222229882998  $\frac{200}{300}$ 304 306 30 30<br>COLOR= 0<br>HLIN 6,22 AT 22: PLOT 12,29:<br>HLIN 11,13 AT 30<br>VLIN 12,31 AT 31<br>HLIN 10,14 AT 31<br>FOR I = 32 TO 33<br>HLIN 9,15 AT I<br>NEXT I<br>NEXT I - 34 TO 35 308<br>310 312 314<br>316<br>318<br>318 **PHONOKING**<br>PARAMAN<br>PARAMAN FOR I = 34 TO 35<br>HLIN 10,14 AT I<br>NEXT I HLIN 11, 13 AT 36: PLOT 12, 37 COLOR= 1: PLOT 5,6: HLIN 5,2<br>AT 5: VLIN 5,11 AT 2<br>HLIN 2,5 AT 11: VLIN 11,9 AT<br>5: HLIN 5,4 AT 9<br>VLIN 6,11 AT 7: VLIN 6,11 AT<br>10: HLIN 8,9 AT 5: HLIN 8,9 AT 330 332 334 8<br>
VLIN 5, 11 AT 12: VLIN 5, 8 AT<br>
15: HLIN 13, 14 AT 5: HLIN 13<br>
14 AT 8: PLOT 13, 9: PLOT 14<br>
10: PLOT 15, 11<br>
VLIN 5, 11 AT 17: VLIN 6, 10 AT<br>
20: HLIN 18, 19 AT 5: HLIN 18<br>
19 AT 11: PLOT 19, 6: PLOT 1<br>
9, 10<br>
10<br>
10: 336 338 9,10<br>VLIN 5,11 AT 22: HLIN 22,25 AT<br>5: HLIN 23,24 AT 8: HLIN 22,<br>25 AT 11<br>VLIN 5,11 AT 27: VLIN 5,11 AT<br>30: VLIN 6,8 AT 28: VLIN 8,1 339 340 **30: VLIN 6,8 AT 28: VLIN 8,1**<br>0 AT 29<br>CR I = 14 TO 15<br>HLIN 3,29 AT I<br>HLIN 3,29 AT I<br>NEXT I<br>PRINT "RUN GARDEN PLANNER"<br>PRINT "RUN GARDEN ACCOUNTING" 349<br>350  $\frac{351}{400}$ 500 600 999 END<br>1000 P = 97:D = H'<br>1001 RETURN<br>103.D = 103.D = E 1005 P = 103:D = H<br>1010 P = 115:D = H<br>1011 RETURN<br>1015 P = 129:D = H 1016 RETURN<br>1020 P = 145:D = H<br>1021 RETURN 1025 P = 153:D = H<br>1026 RETURN<br>1030 P = 172:D = H<br>1031 RETURN<br>1035 P = 193:D = H 1036 RETURN<br>1040 P = 206:D = H<br>1135 GOSUB 1000: GOSUB 10000<br>2000 P = 97:D = W<br>2001 RETURN

 $2005$  P = 103:D = W<br>2006 RETURN  $2010 P = 115: D = W$ RETURN 2011 2015 P"=  $129: D = W$ RETURN  $2020 P = 145: D = W$  $\begin{bmatrix} 2021 \\ 2025 \\ 2025 \\ 2026 \end{bmatrix}$  P RETURN P = 153:D = W<br>\_RETURN 2026 RETURN<br>
2030 P = 172:D = W<br>
2031 RETURN = W<br>
2035 P = 193:D = W<br>
2036 RETURN<br>
2040 P = 206:D = W<br>
2041 RETURN RETURN<br>REM MENU<br>HOME 3000<br>3010 3015<br>3015<br>3020<br>3025<br>3030 VTAB 4 PRINT TAB(16) "MENU"<br>PRINT TAB(16) "======="<br>PRINT : PRINT "1, MUSICAL<br>ANIMATED INTRODUCTION" 3040 PRINT : PRINT "2. GARDEN P PRINT : PRINT "3. GARDEN A 3050 PRINT : PRINT "4. TERMINAT<br>
E WORK"<br>
PRINT : PRINT : INPUT "WHIC<br>
H? ";N 3055 3060 **T: TN<br>IF N < 1 GOTO 3060<br>IF N > 4 GOTO 3060<br>ON N GOTO 200,500,600,999**<br>REM TITLE PAGE 3070<br>3075<br>3090 4000 4010 HOME TILL INCLUDE<br>
4010 HOME TILL INCLUDE<br>
4015 VTAB 8<br>
EN MANAGEMENT SYSTEM"<br>
4030 PRINT : PRINT : PRINT TAB(<br>
13) "BY"<br>
4040 PRINT : PRINT : PRINT TAB(<br>
13) "FRED P SHARP"<br>
4050 FOR I = 1 TO 2500<br>
4060 NEXT I TO 250 4010 **HOME** 32020 POKE 770, 200: FORE 111, 1: FUNE<br>32030 POKE 779, 240: POKE 780, 9: POKE<br>32040 POKE 782, 208: POKE 783, 245<br>32040 POKE 784, 174<br>32050 POKE 785, 0: POKE 786, 3: POKE 32050<br>32060 POKE 788, 2: POKE 789, 3: POKE<br>790, 96: RETURN  $L$ isting<br>incomplete-Ed. 1 ය

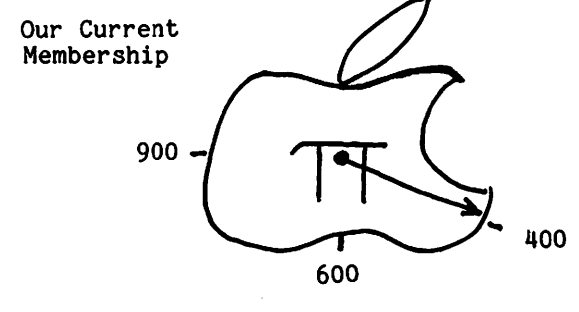

 $22$ 

# Wishing Well Coder **by Howie nitchell**

COUNT THE NUMBER OF LETTERS IN YOUR FIRST NAME. IF 6 OR HORE, SUBTRACT 4. IF 5 OR LESS, ADD 3. THIS WILL GIVE YOU A CODE NUMBER. CIRCLE ALL THE LETTERS APPEARING UNDER YOUR CODE NUMBER FOR A MESSAGE FOR YOU !

NOTE: WHEN YOU REACH A PERCENT HARK (%), THAT'S THE END OF YOUR MESSAGE !

#### <THIS PROGRAM DESIGNED AFTER THE DELIGHTFUL WISHING WELL GAHE IN THE RICHMOND TIMES DISPATCH.) WISHING WELL

3 5 2 8 7 3 5 6 2 7 6 5 5 6 s 7 2 5 7 3 V 0 G H E I N S I A L E A H S R A Y R 5 3 6 4 2 3 3 4 7 7 5 5 6 2 5 4 7 2 7 5 **N T N T L U O H T T D S E E O** 5 8 3 B 3 7 3 S B 7 6 2 2 3 2 7 5 6 3 6 LAUNSR S UEMATRN RE 8 8 3 3 3 2 B 6 6 5 3 6 3 8 7 2 8 5 7 8 MUN YRSCAAENAT Y DB 5 6 2 7 6 5 4 B 4 2 2 2 4 3 4 3 8 4 3 7 O O I E L TO IRTS 3 2 4 5 5 4 7 S 7 6 6 4 6 3 3 5 3 7 B 5 S P L E - E N D T T D T T O L H S Z 2 *6* 4 7 5 4 2 5 7 2 4 6 *7* 4 2 5 3 6 8 7 L E L I E E E N L A A S L R S S L T H s 3 4 3 3 s 7 7 2 8 5 *7* 8 2 2 5 6 2 4 5 N N O W M U E A I C R P L R A E L 7 B 6 4 5 2 2 6 4 6 8 B 3 4 8 4 4 4 4 5 H P O D R E Y E N T M E A N I R 4 4 7 4 8 5 6 3 2 8 6 4 s 2 8 2 7 5 6 5 U D E A N N S P T O S P E A *7* 2 3 5 5 2 3 3 3 2 8 2 s 7 2 2 4 5 8 8 U - E T W N OU IN D I F O W E T H 4 B 8 7 4 5 5 3 7 6 2 8 4 8 7 7 3 3 B 6 FANFU AGIHS LLNGH-IO 3 2 4 5 8 2 4 2 6 3 3 5 8 8 4 *7* 2 7 4 6 E - SK TWONVI E H TAE 4 2 *6* 6 7 s J 3 2 4 *7 7 7* 7 *7* 8 5 3 *7* <sup>J</sup> T P S T O T L. L. RUN K H O UN

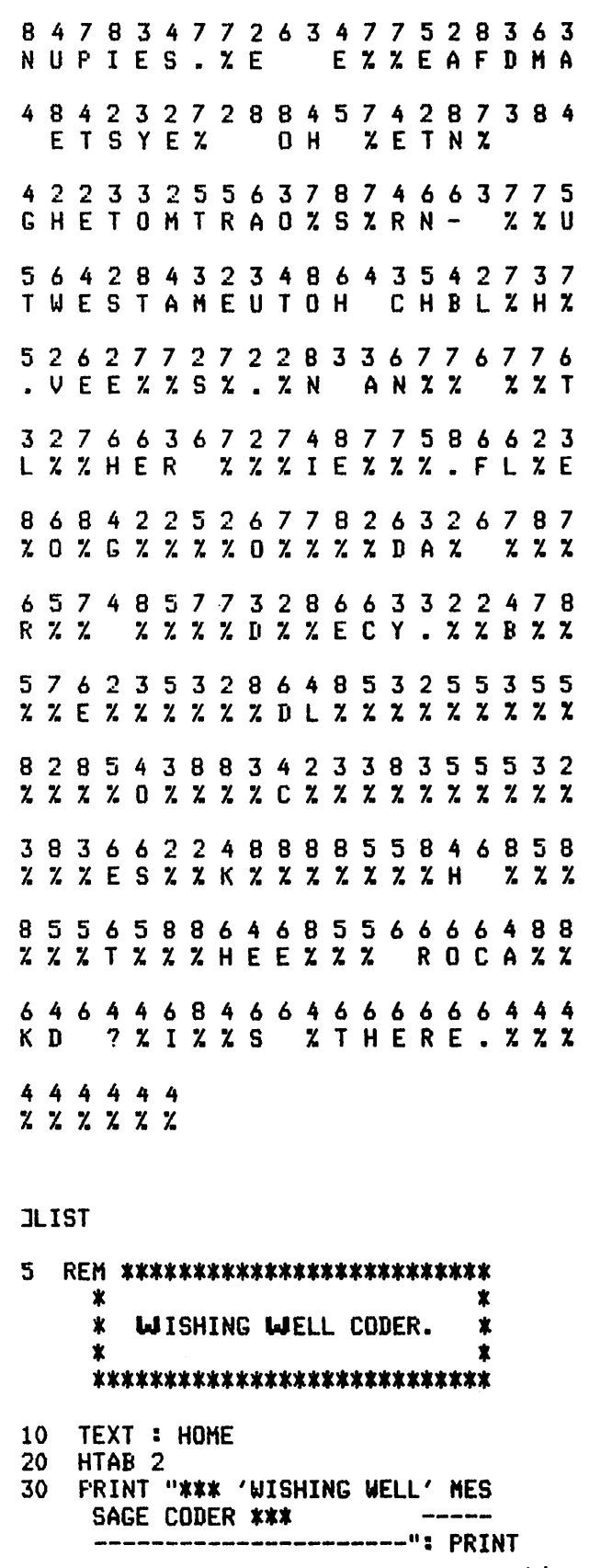

contd.

- 
- 
- 40 PRINT "THES PROCRAM MILL AC<br>
CEPT (AND WILL RE-QUIRE) EXA<br>
CILY SEVEN DIFFERENT MESSAGE<br>
S. "TIND TOTAL LENGTH OF ALL 7<br>
SO PRINT "IT WILL THEN PRINT OF ALL 7<br>
SO PRINT "IT WILL THEN PRINT OF ALL 7<br>
OF THE MESSAGES INC
- 
- 
- 90 NEXT SPECIAL
- 100 FOR  $N = 1$  TO 10: IF NA\$(N) {<br>  $\rightarrow$  "" THEN NA\$(N) = RIGHT\$  $(NAMES(N), LEN (NAMES(N)))$  - $1<sub>2</sub>$
- 110 NEXT N
- 120 FOR  $N = 1$  TO 7: PRINT : PRINT
- 
- 
- 
- 
- 
- 
- 
- 
- 
- 
- 
- 
- MHAP INTERNATIONAL ESSAGES<br>
MAR AND CORRECT MESSAGES<br>
"PAP AND CORRECT MESSAGES"<br>
"PAP AND CORRECT MESSAGES"<br>
"PAP AND CORRECT MESSAGES"<br>
"PAPE AND OF YOUR MESSAGES"<br>
NAT PLEASE -"PAP AND E'S DO FOUR MESSAGES FOR<br>
220 HOME 260 NEXT N
- 
- 
- 
- 
- 
- 
- 
- 
- (14):A\$ = "WISHING WELL": HTAI<br>
(32 LEN (A\$)) / 2: PRINT<br>
(32 LEN (A\$)) / 2: PRINT<br>
A\$: PRINT CHR\$ (15); CHR\$ (<br>
30)<br>
360 FOR N = 1 TO L STEP 20<br>
370 FOR S = 0 TO 19: IF (S + N) (
	-
	- $(L + 1)$  THEN PRINT IN(S + N)  $330 - 93$
	-
- 120 FOR N = 1 TO 7: PRINT : PRINT<br>
"MESSAGE #";N;<br>
130 IF NA\$(N) ( ) "" THEN PRINT 390 NEXT S: PRINT<br>
": (";NA\$(N);")";<br>
140 PRINT 150 INPUT MESSAGE\$(N): IF BIG ( 400 NEXT S: PRINT CHR\$ (0<br>
LEN (MESSAGE\$(N): IF BIG ( 400
	-
	-
- ALU PRINT : PRINT : PRINT : PRINT "<br>
170 PRINT : PRINT " THE MESSAGE<br>
S I HAVE ARE AS FOLLOWS!": PRINT<br>
S I HAVE ARE AS FOLLOWS!": PRINT<br>
180 FOR N = 1 TO 7: PRINT N}": "<br>
FACSS(N): NEXT<br>
190 FOR N = 1 TO 7: PRINT N}": "<br>
	-
	-
	- ": PRINT : FOR  $N = 1$  TO 7: IF
	-
	-

```
480 W$ = B$ + "W" + L$:R$ = B$ +
      "R" + L$:T$ = B$ + "T" + L$:
      DS = BS + "D" + LS1. SET THE RIGHT-HAND TEXT WINDOW
 490 PRINT : PRINT "(THIS PROGRAM
                                                  (POKE 33) TO A VALUE WHICH IS 33 +
       DESIGNED AFTER THE"
                                                  THE NUMBER OF DIGITS IN THE LINE NUM-
 500 FRINT "DELIGHTFUL "; W$; "ISHI
                                                  BER OF THE COMMENT.
      NG ";W$; "ELL GAME"
                                               2. USE THE AUTO COMMAND.
      PRINT "IN THE ";R$;"ICHMOND
 510
                                               3. TYPE IN THE COMMENT LINE, ENDING
      "; T$; "IMES "; D$; "ISPATCH. )"
                                                  BEFORE THE CURSOR 'DROPS' TO THE
 520
      PR# 0
                                                  NEXT LINE.
 530 PRINT : PRINT "DO YOU WANT A
      NOTHER COPY ? "": GET ANS$: PRINT
                                               EXAMPLE:
      : IF ANS$ = "Y" THEN 350
                                                    If the comments are, say, on lines
 540
      END
                                               #100-#999, then use roke 33,36.
 550
      REM *************************
      \mathbf{x}IN FP BASIC:
      \starBUILD UP STRINGS OF NUM-*
      \mathbf{x}BERS AND CORRESPONDING *
      业
         MESSAGE LETTERS, RAND-
                                  \mathbf{\hat{z}}DOMLY SELECTED.
                                                     Here, the DESCRIPTION is a bit com-
      \ddot{\bm{x}}壹
      ż
                                                plicated, but the actual DOING of it is
                                                easy as arrle rie.
      ***************************
 560 COUNT(SELECT) = COUNT(SELECT)
                                                1. SET TEXT WINDOW TO POKE 33,28.
       +12. TYPE IN THE LINE NUMBER, THE WORD
 570 CODE = SELECT + 3 * (SELECT =
                                                   'REM', AND THEN SPACE OVER 1 SPACE
       (5) - 4 \times (SELECT = ) 6)USING ESCAPE A.
 580
      IF MID$ (MESSAGE$(SEL), COUN
                                                3. BEGINNING AT THE 'M' IN 'REM', COUNT
      T(SEL), 1) \langle \rangle "" THEN X = XOVER TO THE LEFT A NUMBER OF SPACES
       + i:IN(X) = CODE:OUT(X) = ASCEQUAL TO THE NUMBER OF DIGITS IN THE
      ( MID$ (MESSAGE$(SEL), COUNT(
                                                   LINE NUMBER.
      SEL), 1)): SUM = SUM - 1
 590 RETURN
                                                   THIS WILL GET YOU TO THE LOCATION
 26000 REM ***********************
                                                   OF THE LEFT EDGE OF THE REM COMMENT
      业
                                                   WHEN YOU'VE RETURNED TO THE TEXT
      * HOWIE MITCHELL *
                                  \dot{\mathbf{x}}MODE (WINDOW NOW AT POKE 33,28).
      * 408 JACKSON AVE.
                                  \boldsymbol{\dot{x}}* LEXINGTON, VA. 24450
                                  \ddot{\bm{x}}This will sive a rather curious wrar-
      * OCTOBER, 1980
                                                around arrearance as shown in fis. 1
                                  Ż
                                                below.
      \mathbf xŻ
      ****************************
                                                    FIG. 1 (at POKE 33,28)
 26010 REM ***********************
      \astJ250 REM *******************
      * ORIGINALLY PROGRAMMED TO *
                                                    ******
      * OPERATE THE EATON LRC
                                  业
                                                        ** HERE IS WHAT AN FF BA
      * 7000+ PRINTER IN SLOT #1
                                  \mathbf xSIC ** REM COMMENT LOOKS LIK
      * (SEE LINE #350).
                                  宜
                                                    E ** AT POKE 33,28 OR NORM
                                                    AL. **
                                        ග්
      ****************************
                                                        ************************
                                                    *****
Aidsto Formatting
REM Statements
                                                    FIG. 2 (back to TEXT mode)
                                                    250 REM *************************
by Houie Mitchell
```
This is a short note on the subject of Documentation - not how to Do it, but rather a courle ideas as to how to make REM comments neatly, efficiently, and in a pleasing manner.

contd.

ර

 $\mathbf x$ 

\* HERE IS WHAT AN FP BASIC \*

\* AT POKE 33,28 OR NORMAL. \*

\* REM COMMENT LOOKS LIKE

宜

 $25$ 

#### IN INTEGER BASIC:

THIS PROGRAM FORMATS NEAT REM-COMM-MENT TEXT FILES, WHICH CAN BE EXEC'D IN-TO YOUR PROGRAMS - QUICK-AS-A-FLASH !

JREM: HERE IS AN EXAMPLE OF THE USE OF THE PERM-REM PROGRAM:

JRUN

\*\*\* 'PERMANENT' REM-CREDIT WRITER \*\*\*

DO YOU KNOW HOW THIS PROGRAM WORKS ? N

YOU ENTER YOUR NAME, ADDRESS, CITY-STATE-ZIP DATA IN 'DATA' STATEMENTS.

EXAMPLE:

--------

J500 DATA HOWIE MITCHELL,7823 SW. 55TH P LACE,"GAINESVILLE, FLA. 32601"

<NOTE: USE QUOTES TO ENCLOSE DATA CONTAINING , OR : ! >

ENTER EXACTLY THREE SETS OF DATA PER CREDIT LINE! -----

USE LINE NUMBERS #500-#600.

( PRESS ANY KEY. >

499 REM \*\*\*\*\*\*\*\*\*\*\*\*\*\*\*\*\*\*\*\*\*\*\*\* \* \* USE LINES 1500-1600 \* \* \* FOR DATA STATEMENTS. \* \* ENCLOSE PHRASES CON- \*  $*$  TAINING : OR , IN "'S !  $*$ \*\*\*\*\*\*\*\*\*\*\*\*\*\*\*\*\*\*\*\*\*\*\*\*\*\*\*\*\*

601 DATA (END OF DATA.)

ENTER YOUR DATA NOW, THEN RUN THE PROGRAM AGAIN.

JSOODATAHILLORY GILLOCK,123 PELEYE AVENU £,"LORTON, KANSAS 2236711

JRUN

\*\*\* 'PERMANENT' REH-CREDIT WRITER \*\*\*

DO YOU KNOW HOW THIS PROGRAM WORKS ? *Y*  I HAVE DATA FOR THE FOLLOWING:

Ml: HILLORY GILLOCK 12: <END OF DATA.>

WHICH ARE YOU ?  $1$  26

 $0. K_{\star}$ , NOW WHAT IS THE DATE ? "SEPTEMBER

-AND WHAT LINE NUMBER FOR THE CREDIT LINE ? 5555 5555REM\*\*\*\*\*\*\*\*\*\*\*\*\*\*\*\*\*\*\*<br>\*\*\*

\*\* HILLORY GILLOCK<br>\*\* 123 PELEYE AVENUE

- \*\* LORTON, KANSAS 22367<br>\*\* SEPTEMBER, 1980<br>\*\*
- 

\*\* \*\*\*\*\*\*\*\*\*\*\*\*\*\*\*\*\*\*\*\*\*\*\*\*\*\*\*

\*\* IS THE ABOVE DATA CORRECT ? Y Now, I WILL MAKE AN EXEC FILE FOR you, WHILE YOU WATCH.

OPEN CR:HILLORY GILLOCKiSEP 'BO DELETE CR:HILLORY GILLOCK:SEP 'BO OPEN CR:HILLORY GILLOCK:SEP 'BO WRITE CR:HILLORY GILLOCK:SEP '80<br>5555REM\*\*\*\*\*\*\*\*\*\*\*\*\*\*\*\*\*\*\*\*\*\*\*\* \*\* HILLORY GILLOCK<br>\$55 FELEYE AVENUE \*\* LOR TON, KANSAS 22367 \*\* SEPTEMBER, 1980 \*\*<br>\*\*\*\*\*\*\*\*\*\*\*\*\*\*\*\*\*\*\*\*\*\*\*\*\*\*\*\*<br>CLOSE CR:HILLORY GILLOCK:SEP '80

SAVE PERM-REM

Now, ALL YOU NEED TO DO IS LOAD YOUR PROGRAM, AND TYPE THE FOLLOWING:

EXEC CR:HILLORY GILLOCK:SEP '80

RESULT:

THE CREDIT REM LINE WILL BE INSERTED INTO YOUR PROGRAM !

J EXEC CR:HILLORY GILLOCK:SEP '80

JS555REM\*\*\*\*\*\*\*\*\*\*\*\*\*\*\*\*\*\*\*\*\*\*\*\* \*\* HILLORY GILLOCK

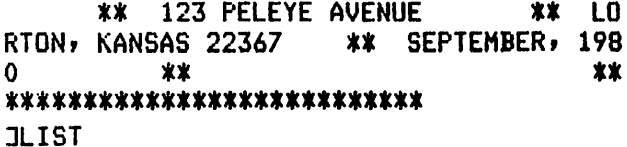

5555 REH \*\*\*\*\*\*\*\*\*\*\*\*\*\*\*\*\*\*\*\*\*\*\* \* \* HILLORY GILLOCK \* \* \* 123 PELEYE AVENUE \* \* LORTON, KANSAS 22367 \* \* SEPTEMBER, 1980 \* \* \* \*\*\*\*\*\*\*\*\*\*\*\*\*\*\*\*\*\*\*\*\*\*\*\*\*\*\*\* contd.

5 TEXT : HOME 6 Q\$ = CHR\$ ( ASC ("#") - 1): REH : Q\$=QUOTE MARK. 10 PRINT "### 'PERHANENT' REN-CREDIT WRITER ### 15 PRINT : PRINT " DO YOU KNOW HOW THIS PROGRAM WORKS ?"; : GET ANS\$ 16 PRINT 20 IF ANS\$ ( ) "N" THEN 100 25 PRINT : PRINT " YOU ENTER YOUR HAME, ADDRESS, CITY-ST. ATE-ZIP DATA IN 'DATA' STATEMENTS." 30 PRINT : PRINT "EXAMPLE:": PRINT "--------": PRINT 35 PRINT "J500 DATA HOWIE MITCHELL, 7823 SW. 55TH PLACE, ";Q\$; "GAINESVILLE, FLA. 32601";0\$ 37 PRINT : PRINT " (HOTE: USE QUOTES TO ENCLOSE DATA CONTAINING, OR: !"): PRINT 38 PRINT " ENTER EXACTLY THREE SETS OF DATA PER **CREDIT L**  $IME!$  -----" 40 PRINT : PRINT " USE LINE NUMBERS #500-#600." 42 FRIHT : PRINT "(PRESS ANY KEY.)";: GET AS: HUNE : LIST 49  $9 - 601$ 45 PRINT : PRINT " ENTER YOUR DATA NOW, THEN RUN THE PROGRAM AGAIN.": END 100 HOME: PRINT " I HAVE DATA FOR THE FOLLOWING:": PRINT 103 RESTORE 105 FOR N = 1 TO 10 110 READ NAMES(N) 112 PRINT "B"N": "NASCN) 115 IF NAS(N) = "(END OF DATA.)" THEN 150 120 READ ST\$(N),CI\$(N) 130 NEXT 150 PRINT : PRINT " WHICH ARE YOU ?": PRINT : GET L 155 IF L = N THEN 45 157 IF L > N THEN 100  $160$  NA\$ = NA\$(L):ST\$ = ST\$(L):CI\$ = CI\$(L) 165 PRINT : INPUT " O.K., NOW WHAT IS THE DATE ? "FDAS 170 PRINT : INPUT " -AND WHAT LINE NUMBER FOR THE CREDIT L INE ? "JLINE\$ 175 CFILE\$ = "CR=" + LEFT\$ (NANE\$(L),18) + "=" + LEFT\$ (DAY  $TE5,3) + "$  " + RIGHTS (DAYTES, 2)  $185$  RLANK\$ = "\*  ${\bf t}^{\rm n}$  $190$  LFT\$ = "\$" 195 RTE\$ =  $"$ 197. REM \*\*\*\*\*\*\*\*\*\*\*\*\*\*\*\*\*\*\*\*\*\*\*\*\* ж ж \* RIM\$ HAS 36 STARS \* BLANK\$ & BOTTM\$: 28 CHAR.\* \* LF\$ & RT\$: 3 & 27, RESP. \* ж \*\*\*\*\*\*\*\*\*\*\*\*\*\*\*\*\*\*\*\*\*\*\*\*\*\*\*\* 200 FIRSTS = LINES + LEFTS (RINS;30 - LEN (LINES)) 205 NAMES = LFTS + NAS + RIGHTS (RTES+25 - LEN (NAS)) 210 IF ST\$  $\langle \rangle$  <sup>on</sup> THEN ST\$ = LFT\$ + ST\$ + RIGHT\$ (RTE\$,25 -LEN (ST\$))

220 IF CIS ( ) "" THEN CIS = LFTS + CIS + RIGHTS (RTES,  $25 -$ LEN (CI\$))

230 IF DAS ( ) "" THEN DAS = LFTS + DAS + RIGHTS (RTES:  $25 -$ LEN (BAS))

240 CREDITS = FIRSTS + BLANKS + HANES + STREETS + CITYS + DAY TES + BLANKS + BOTTAS

**245 HONE** 

- 250 POKE 33,28
- 755 PRINT CREDITS
- 260 TEXT: VTAB 15: PRINT " IS THE ABOVE DATA CORRECT ? "I: GET
- **ANSS**
- 270 PRINT : IF ANSS = "N" THEN RUN
- 280 HDNE
- 290 PRINT " HOW, I WILL MAKE AN EXEC FILE FOR YOU, WHILE Y **OU WATCH.": PRINT**
- $300$  B\$ = CHR\$  $(4)$
- 310 PRINT DS"HON O.I.C"
- 320 PRINT D\$"OPEN "FOFILE\$
- 330 PRINT D\$"DELETE "FCF\$
- 340 PRINT D\$"OPEN "FCFILE\$
- 350 PRINT DS"WRITE "FCFILES
- 360 PRINT CREDITS
- 370 PRINT D\$"CLOSE "FCFILE\$
- 372 PRINT : PRINT DS"SAVE PERN-REN"
- 380 PRINT : PRINT " HOW, ALL YOU NEED TO DO IS LOAD YOUR PROGRAM, AND TYPE THE FOLLOWING:": PRINT
- 390 PRINT " EXEC "SCFILES
- 395 PRINT
- 400 PRINT " RESULT:": PRINT
- 410 PRINT " THE CREDIT REN LINE WILL BE INSERTED INTO YO UR PROGRAM !"
- **420 NEW**
- - \* USE LINES #500-#600 ## FOR DATA STATEMENTS. 1 **\* ENCLOSE PHRASES CON-** $\uparrow \uparrow$  TAINING : OR , IN "'S !  $\uparrow$  $\pmb{\ast}$
- 601 DATA (END OF DATA,)

#### 25000 REN ###################

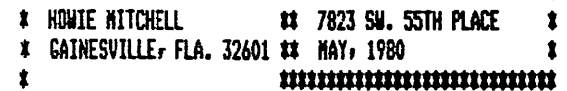

Lee Meador's

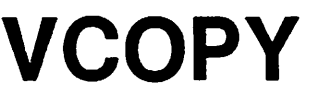

 $\mathbf{t}$ 

థ

- Make backup copies of your VISICALC disk.
- Uses a single disk drive.
- For either 48K Apple ][ or Apple ][ Plus.
- NOT ASSOCIATED WITH PERSONAL SOFTWARE OR SOFTWARE ARTS OF WHOM VISICALC IS COPYRIGHTED PROPERTY.
- Price: \$20.00
- Contact: Lee Meador Box 3261 Arlington, TX 76010 (817) 469-6019

### The Disappearing Act

#### by Jose N. Sanchez

Quite frequently a user unfamiliar with a particular set of program files will not realize that individual units constitute portions of a large program which need to be chained together in order to function properly. In cases such as these it would<br>be better to hide the names of certain<br>files in a disk's directory. One of the easiest ways of accomplishing this would be to imbed a string of ctrl-H's (backspaces) in the filename. However,<br>APPLE's Monitor prevents us from doing<br>this.

When the APPLE encounters a ctrl-H from the keyboard, it interprets the ASCII character as a direct command and proceeds<br>to 'POP' the last character from the input<br>buffer. However, a ctrl-H will be interpreted by DOS as a normal character<br>and therefore may be used as part of a filename. Normally, DOS marks the end of the filename with a special character and<br>then proceeds to write on the following<br>line when displaying the catalog. If a<br>filename includes enough backspaces, the<br>invisible cursor will be moved to just<br>after the 'end of fil will then print out any subsequent<br>filename on the following line, thereby<br>overwriting the original file's name.

This then would prove an excellent means of hiding program names except that the Monitor does not allow you to enter the backspace into the program name. The solution to this problem is to concatenate the ctrl-H into a character string which contains the actual program name. To do so from within a program, enter the following line:

60000 FOR I=1 TO LEN(A\$)+19:A\$ = A\$+ CHR\$(8):NEXT !:RETURN (Where A\$="programname")

By assigning the program's name to the<br>variable A\$ and then executing a GOSUB to<br>line 60000, the resulting string variable will contain backspaces. The statement **FOR I=1 TO LEN(A\$)+19' produces one**<br>backspace for every character in the<br>program's name and then adds nineteen more. These additional backspaces move the cursor to just after the end of the last printed filename.

If you wish to open an 'invisible' file, use the following steps:

- 100 A\$="FILE":GOSUB 60000
- 110 PRINT CHR\$(4);"0PEN ";A\$
- 

 $\ddot{\phantom{a}}$ 

- 130 REM'\*\*\*\*\*\* PROGRAM LINES WHICH WRITE TO FILE GO HERE
- 800 PRINT CHR\$(4);"CLOSE ";A\$ etc.

Note that the above will work with DOS commands: RUN, READ, WRITE, OPEN, CLOSE, BRUN, BLOAD, LOAD, RENAME, AND DELETE. There are, however, a couple of<br>restictions when using this trick. The<br>first restriction is that the filename must not be longer than 10 characters in length, since you are appending at least 19 additional backspaces plus one for each letter in the name. The second point to remember is to be sure that the will never be the last or the appear in the catalog, for reasons. filename first to obvious

(Editor's Note: With a printer on line the full catalog will be printed including<br>the 'invisible files', and the backspace<br>will be performed by those printers<br>equipped to do so.)

া কি

### Intelligent 80-Column Video Interface  $(SMARTERM^m)$

#### by Howard Lefkowitz

SMARTERM is a new interface card from Advanced Logic Systems, Inc. being distributed by Apple, Inc. A partial list of features include:

- $\circ$ Plugs directly into APPLE slot<br>(#3 if you have Pascal).
- $\circ$ Standard video output is connected to<br>the card which allows software the card which allows software switching between 80 columns, 24 lines or the standard APPLE II video output. (Both outputs can be used simultaneously with two monitors.) No other connections or alterations are required.
- $\Omega$ Upper and lower case compatible with both Basie's and Pascal (no repro- gramming required).
- 0 Provides three graphics modes: 1. APPLE II standard lo-res (40x40) 2. APPLE II standard hi-res (280x192) 3. SMARTERM medium-res (160x72)
- o Provides a complete set of primitives<br>for plotting points, lines, or any of<br>64 different graphic characters.
- 0 Supports all Basic tab commands (TAB, VTAB, HTAB)
- o For Pascal, provides eight software selectable cursor control definitions, GOTOXY absolute cursor addressing,<br>GOTOXY absolute cursor addressing, rapid horizontal cursor movement (8) columns) and rapid vertical cursor movement (4 rows).
- o Lots of other features.
- o Package (Order No. D2B0010) includes SMARTERM card, video connector cable.

SMARTERM should be available in late November. Thanks are due to Computerland<br>of Tysons Corner for providing inforof fysons corner for providing infor-<br>mation. This is one I have been waiting<br>for. See you on the big screen. Dear Editor,

First, compliments on the new "shape" of the Washington Apple Pi Newsletter, specifically the cover. A great improvement. Much easier to use. Keep up the good work.

I am writing mainly in response to DOS 3.3 and Sandy Greenfarb's article on it in the October 1980 WAP. Perhaps I should say I am rambling, since that is what these thoughts are.

My initial response to hearing that Apple was releasing another version of DOS was one of great interest and excitement. "What goodies does Apple have in store for us now?" I was eager to obtain it and would have, had it not been for the 'no mail orders' on the WAP group purchase. (Since I live 125 miles southwest of D.C. I cannot attend meetings.) Well, then comes the September 1980 WAP, with the note on Page 1 about bugs in DOS 3.3.<br>Whew! Relief that I didn't purchase DOS 3.3 after all.

On reading Sandy Greenfarb's article I ask myself, "Why buy DOS 3.3?" The only solid<br>reason is that it enables 23% more space<br>on disks. At least, that is the only<br>reason that I see. Sandy says that the<br>File Developer program is almost itself worth the price of DOS 3.3, but from his<br>description of the program I believe that<br>most of the features it offers presently<br>exist in already available public domain -<br>or at least club domain - software. Further, he does not mention the bugs in Further<br>DOS 3.3!

So I have to say to Apple Computer, "What is it that you are presenting us with?" What are the claims for DOS 3.3? And although it is not uncommon for such abutuare to be released with bugs in it,<br>software to be released with bugs in it,<br>the fact that it took so little time for<br>the bugs to be discovered forces one to the conclusion that had Apple released it later, thereby giving themselves more time in which to test it, everyone would have been happier. So to Apple Computer I say, "Shame, shame. How can you release such a shabby product? Where is the excellence<br>and dependability brandished in Softalk and in your ads?"

I think we users will get such products if we put up with them. I hope the notes about the bugs in DOS 3.3 in WAP, in CALL-A.P.P.L.E. and elsewhere, will deter people from buying DOS 3.3. We will get<br>good systems software only when we refuse<br>to buy shabby products.

Meanwhile, and sadly, those who have<br>already purchased DOS 3.3 are paying Apple<br>to do its own field testing.

#### Sincerely,

Stephen Bach

#### REPLY TO LETTER TO THE EDITOR

#### Dear Stephen,

To use a phrase of my teenage sons, "I see where you are coming from." In honesty, I cannot argue with your view. FID, the utility I extolled so highly as a DOS 3.3<br>feature, works equally well under 3.2.<br>I've put what I consider a lot of unnecessary effort into converting to 3.3, including the conversion of some nicidating the conversion of some<br>"uncopyable" diskettes. While I still begrudge this essentially non-productive effort of conversion, I still adhere to my pro-conversion attitude.

When Apple went to Pascal, they were forced to come up with the 16-sector format for the general Pascal standard.<br>As some firmware change was required, I<br>feel that the rest was inevitable. What could be more natural than having a system where all diskettes would boot under the same PROMs? In my personal opinion, 3.2 was doomed to obsolescence while Pascal was in the planning stages.

As to the bugs, I am very prejudiced. I have been programming for over twenty years. Not only have I learned to program, but how not to program. Over the years I have learned the myriad traps and pitfalls that lead to occasional error. When I deliver a finished product to a user, I am personally certain that it has been tested in every possible way and that this program or series of programs will work to perfection. However, Murphy's Law<br>generally prevails. My empathy is for Apple's programming staff and no amount of argument could convince me that pro-<br>gramming professionals would deliberately<br>allow a product such as 3.3 to be released without equally thorough testing. If anything, comparing product releases of<br>Apple with IBM would show that Apple is<br>doing very well indeed. In fairness to<br>the big guy however, Apple's products are<br>a lot smaller and a lot less complicated.<br>Before I get a law before I get a law suit, let me add that<br>this example is only for the purpose of<br>showing that noone is perfect.

To reiterate what I said in my article, I feel the major benefit of 3.3 is that it is the current state-of-the-art. I've recently noticed that some software ads request a choice of 3.2 or 3.3 diskette<br>and I have already seen two ads that say<br>3.3 only. Over a period of time, I would reasonably expect 3.2 products to disappear from the market. DOS 3.2 will go the way of the 78 RPM records.

At the October meeting I noted to the group that there are two releases of 3.3 on the market\ one which boots up with an April 1980 aate on the screen and one which boots with an August 1980 date. I used the April release for two months with no problem. Upon learning of the August version, I went to my dealer who allowed me to update my master. I would expect<br>that all dealers will do the same.

In order to get a quick reply to meet the WAP newsletter deadline, your letter was read to me over the phone~ I hope that I have covered all your points. Editor's Note: The following article is reprinted from the July 1980 issue of PLANNING, a journal of the American Planning Association.

# **Interface with your own little computer**

By Jeffrey K. Finn

It was during a late night work session a little over two years ago that I realized that personal computers would change the way we approach the planning process. There on my living room television screen was a color map of Seattle's 121 census tracts. The map had just been generated by my personal computer. The colors represented the average selling price of the homes in each tract. I looked at the pattern for a while and then typed out a new set of breakpoints for the data. In seconds, my computer had a new display for me.

The author at work.

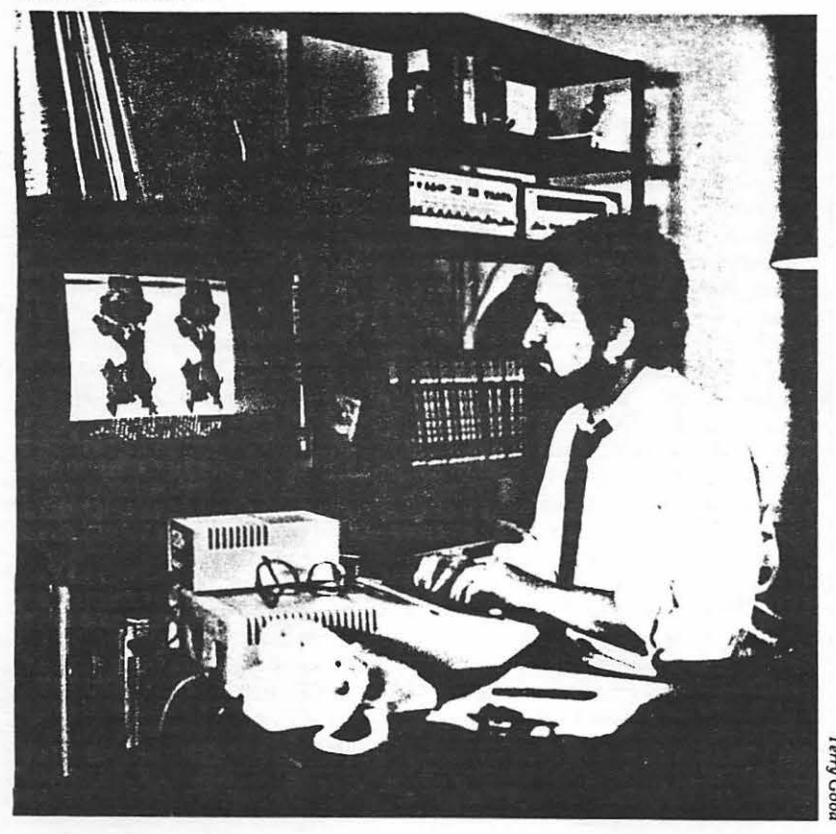

Since that night, I have become convinced that personal computers will make it possible for one- and two-person planning offices to develop alternative solutions to even the most complex planning problems. By using standard computer programs, modified to reflect a particular situation, planners can take advantage of the world's best thinking and the most advanced analytical techniques.

To give you an idea of its power, I've listed the uses I have made of my personal computer. (See box.) The last use-making a remote terminal map display of census tract data-is possible because anyone who wants Seattle census data and has an BO·column terminal can call my personal computer via regular telephone lines and generate an 80 column map with that information. Other uses are just now becoming feasible, as new accessories are developed. These accessories include digitizer tablets, light pens, and electrical circuit controllers (which can be programmed up to a year in advance). Other possibilities are automatic timekeeping and two-way spoken communications.

#### How much?

A computer system that can do most of this costs less than \$5,000. The computer on which I do my census tract mapping cost me about  $\frac{1}{3}$  \$1,200, because I use my own color  $\frac{1}{3}$  television set. For this low price, one television set. For this low price, one  $\frac{1}{6}$  receives a computer more powerful<br> $\frac{2}{3}$  than those that cost \$1.5 million than those that cost \$1.5 million

about 15 years ago. Although the current generation of microcomputers does not have the capacity of the large time-sharers, tiny personal computers now on the drawing boards will give users the capacity to deal with all but the largest data bases and the most complex scientific problems. However, it may not be economically feasible for a small office to own or develop the programs and data bases needed for all its jobs.

It's likely that small planning offices will take a hybrid approach, combining in-house capability with time-sharing on a large computer system-an approach known in the computer field as distributed data processing. The typical small planning office will complete many of the day-to-day activities on its own computer. When a specialized data base or data analysis is needed, the office computer will be connected by telephone to a larger computer that has the special capabilities required for that portion of the job. The information generated in this way will be displayed on the firm's own computer in a manner reflecting the special character and approach of that firm.

#### Free advice

If what I've presented so far has aroused your interest, let me caution you not to rush out to buy your own computer. It's not yet an easy task, since microcomputer systems and programs have not yet been geared specifically to the unique needs of planners. But, if you're eager to get started, here are some pointers to guide you along the uncharted path of a new technology:

• As with any project, determine the goals and objectives you expect to accomplish by using the computer. Given the relatively low price of personal computers, a valid objective-particularly for those with no previous computer experiencewould be simply to learn about them and have fun playing around with them. I know of several professional offices that have acquired personal computers for the sole purpose of having their employees become familiar with the general principles of data processing.

### What the hardware can do

#### Geographic-based data display

• Demographic data by census **tract** 

• County assessor's property tax valuation data by half-acre tracts

• Land uses by half-acre tracts

• Satellite land coverage classifications by 1.2-acre tracts

#### Planning data analysis

• Real estate economic feasibility analysis

• Financing costs

• Interactive statistical analysisfrequencies, histograms, correlation, means, linear regression, multiple regression, data transformations

• Spend some time reviewing the various brands and models available. Buying a personal computer system is a little like buying components for a hi-fi system. All the parts must work together. Unfortu-

- Critical path method (CPM)
- Animated times series, variable relationship graphs
	- Perspective study drawings

#### Office operations

- Word processing
- Accounting
- Mailing lists, labels
- Resource directories

#### Telecommunications

- Data bank retrieval
- Electronic community bulletin board
- Remote terminal map display of census tract data

nately, there are fewer interface standards for computers than for hi-fi equipment. Make sure the computer you buy has an RS 232C serial interface, which-used with special phone equipment-allows your

### . .. with the right software

At the heart of any microcomputer system are the programs-the sets of instructions that tell the computer what to do. The right programs are so important that computer experts now recommend finding the programs first and then looking for the computer systems on which they can operate.

While there are hundreds of companies selling general-purpose business and statistical programs, very little is advertised in the way of planning-oriented graphic display programs. The shortage of these valuable planning tools is due to: 1) the relatively small market for them; 2) the fact that even general-purpose map display programs require some custom programming to make them applicable to a specific geographic area; and 3) the difficulty of modifying mapping programs designed for large

computers to run on the micros. However, there are professionals who are now in the process of making useful planning programs available commercially. Also, some of the general-purpose programs are easily applied to planning office work.

Be cautious when you buy an existing program. If possible, operate it before you buy it. A program written with the user in mind will feel comfortable to you. Finally, look for understandable and complete instructions on its use.

A good source of more information on the general subject of microcomputers is *An Introduction to Personal and Business Computing*  by Rodnay Zaks. (Sybex, Inc., 2020 Milvia St., Berkeley, CA 94704; 1978; \$6.95). It is available in many of the retail stores that sell microcomputers.

# **Now Available** for the Apple II

# ,., **16KRam Expansion Board**

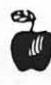

expand your 48 K Apple to 64 K of programmable memory

allows you to run Apple's new Fortran package and other languages

plugs in slot 0

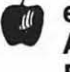

eliminates the need for an **Applesoft<sub>™</sub> or Integer** Basic ROM card

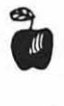

switch selection of RAM or mother board ROM language

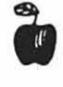

includes instruction manual

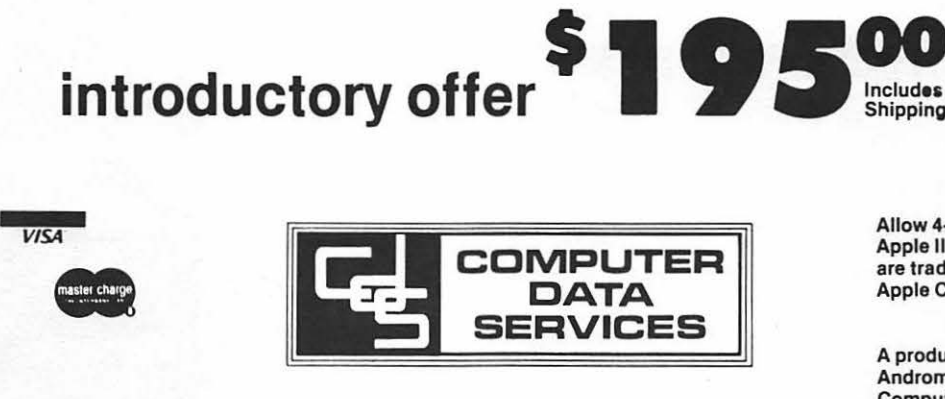

Allow 4-6 Weeks Apple II and Applesoft are trademarks of Apple Computer, Inc.

A product of Andromeda Computer Systems.

P.O. Box 94, Hauppauge, N.Y.11787

(516) 360-0988

#### FLAVORS: little tidbits

by BURTON S. CHAMBERS, III

LEMON: Apple Fortran

Elsewhere in this issue, Paul Sand<br>briefly introduces Apple Fortran to<br>Washinston Apple Pi members. I have used<br>it and recommend it to the membership,<br>althoush if your choice is between<br>Fortran and Pascal, I recommend the<br> latter. Unfortunately, a serious compiler error exists in the current version of<br>APPle Fortran, DATA statements are<br>suppose to be non-executable statements, which provide a useful was of<br>initializing variables. The error in the<br>current version is that the variables are<br>"initialized" each time the subroutine,<br>containing the DATA statements invoked.<br>Alas, this substantially redu more care must be exercised when<br>modifying existing Fortran-routines-that run on other machines. Apple Computer,<br>Inc. has been informed of this, and I'm<br>sure we will be hearing from them in the sure we wi<br>near future.

#### GRAPE: Datacomm by D. C. Hayes:

Eleven months aso, I heard that the sood<br>folks that brins sou the Micromodem II<br>for the Arrle II were develorins a set of for the APPle IL were developing a set of<br>routines, written in Pascal, that would<br>allow caute powerful applications for<br>those fortunate enough to have the APPle<br>Language System. This set of routines is<br>now available (refer T believe comes with the source. I have<br>used these routines, and recommend them<br>to those with Pascal and the Micromodem II.

#### APPLE: Pascal File Names:

Almost one year aso, I decided to besin the task of learning Pascal. Now I am<br>glad I did, however there were times when I doubted I would ever become comfortable<br>with the language. During this past year with the language. During this past year<br>I have learned some things that Apple<br>hasn't bothered to pass along about file<br>names. I am suspicious that they either<br>want to keep us out of trouble, or that<br>they realize it is som you like):

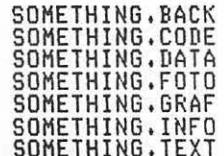

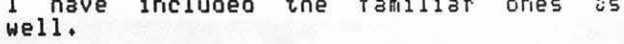

#### PEAR: Apple Pascal Directories

If you want to know how to access the<br>directory on Pascal diskettes, buy<br>Datacomm (if it indeed is offered with the source code).

BANANA: Usins Serial Card with Datacomm

You can use a printer hansins off of an<br>Apple Serial card IF you can drive your<br>printer fast enoush. The serial is too<br>slow to allow the Datacomm prosram to slow to allow the Datacomm Prosram to<br>both receive characters at 300 baud with noth receive characters at 300 0800 with<br>your Micromodem II and keep the printer<br>fed. However if your printer can accept<br>characters at 9600 baud, it will work. If<br>one of the members needs to know how much<br>one could back of experiment.

ORANGE: The following is a smaller<br>version of Bruce Field's neat Double<br>Graphics for the Apple silentse. It is<br>small enough to be loaded in without<br>interferring with Apple Plot, for those<br>of you that use Apple Plot. A port

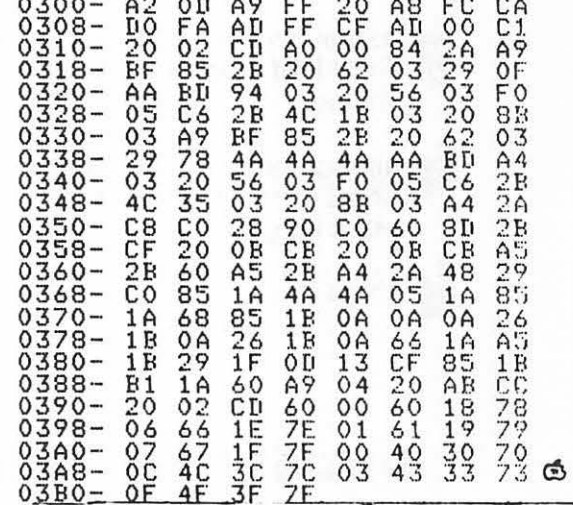

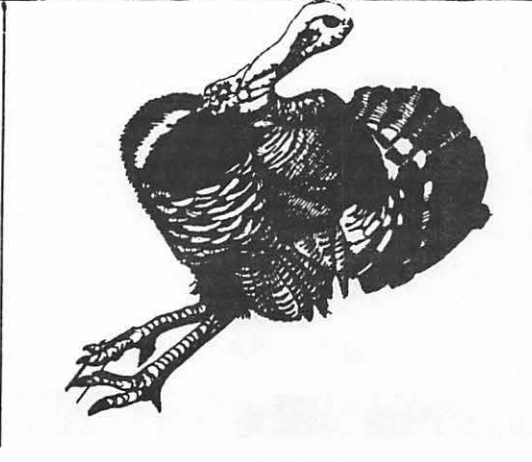

32

TO B•• OR NOT TO B•• (TESTING THE 6502 COMPARE INSTRUCTIONS)

#### Sandy Greenfarb

The 6502 provides three compare instructions: CMP (compare Accumulator and memory), CPX (compare Index X and memory) and CPY (compare Index Y and memory), In technical terms, a compare operation tests the result of subtracting the operand from the specified register and sets the negative, zero, and carry flag evaluate the results of a compare.

In order to compare two values on the  $6502$ , one value must be in the specified register  $(A, X \text{ or } Y)$  and the other must be in memory or immediate mode (part of the compare instruction). The results of a compare (with so in the following table:

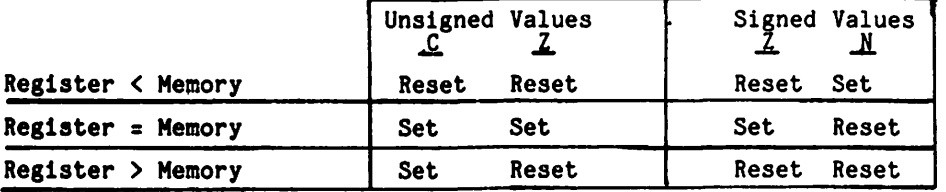

Keep in mind that the above chart is merely a guide as to how to interpret the results of a compare, and not an explanation as to how the flags are set.

Unsigned values are simply those actual values as represented by one byte (0-255).<br>Signed values are those in which the high order bit is considered to be a sign bit. These range from -128 to +127. In general, when testing unsigned values, use the C and Z tests; when testing signed values, use the Z and N tests. For these tests, 6502 2 tests; when testing sign vides six instructions:

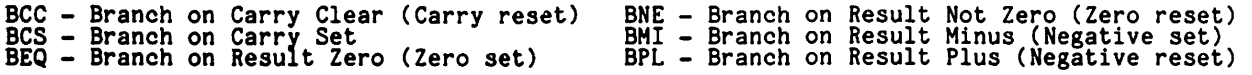

This article is simply to get a new programmer "over the hump". For more detail, read a 6502 text or software manual or read Randall Hyde's article "Converting Integer Basic<br>Programs to Assembly Language" in APPLE ORCHARD No. 1. 6

PERSONAL COMPUTING SEMINAR - RECORD KEEPING, PROBLEM SOLVING & INCOME TAX WHERE: Talbott Shopping Center(1000 block) Rockville Pike, Rockville, MD<br>WHEN: 9 AM - 4:30 PM, Friday, Dec.19 (or) Monday, December 22, 1980 WHEN: 9 AM - 4:30 PM, Friday, Dec.19 (or) Monday, December 22, 1980 AGENDA: COMPUTERS Applications and users Sizes & user impact Costs and key factors Hardware, firmware & software PROGRAMMING<br>Purchase costs and types Programming languages<br>'How to' & trade offs APPLICATIONS (with demonstrations) Financial Planning Records/data mgmt Accounting & control Income Tax 'HANDS ON' experience COST: \$25 including lunch and handouts. For maximum participation each seminar is limited to 18 people. TO REGISTER: Mail the following form, with with payment. to: Charles H. Reinbrecht, Jr., 8400 Fox Run, Potomac, MD 20854 Please enroll me in the PERSONAL COMPUTING SEMINAR for (check one): Name:  $\sqrt{ }$ *T7* Friday, December 19, 1980 Monday, December 22, 1980 Telephone: Address: 2IP: If date requested is full, I will be contacted. Payment will be refunded if no alternate is suitable, or if cancellation is received by  $12/12/80$ . Signed: Date: A D v E R T I s E M E N T WASHINGTON APPLE PI MAIL ORDER FORM

Washington Apple Pi now has a program library, and disks are available for purchase by anyone. The price to members is \$5.00 per disk and \$8.00 to non-members. These disks are chock full of exceptional programs - the utilities are especially useful. The games are some of the best - not just simple and uninteresting ones. You may pick them up at any meeting or have them mailed for \$2.00 per disk additional. They will come in a protective<br>foam diskette mailer.

PROGRAM DISKETTES<br>Members: \$5.00 picked up at meeting<br>\$7.00 mailed to you... Non-members: \$8.00 per disk picked up at meeting<br>\$10.00 mailed to you...

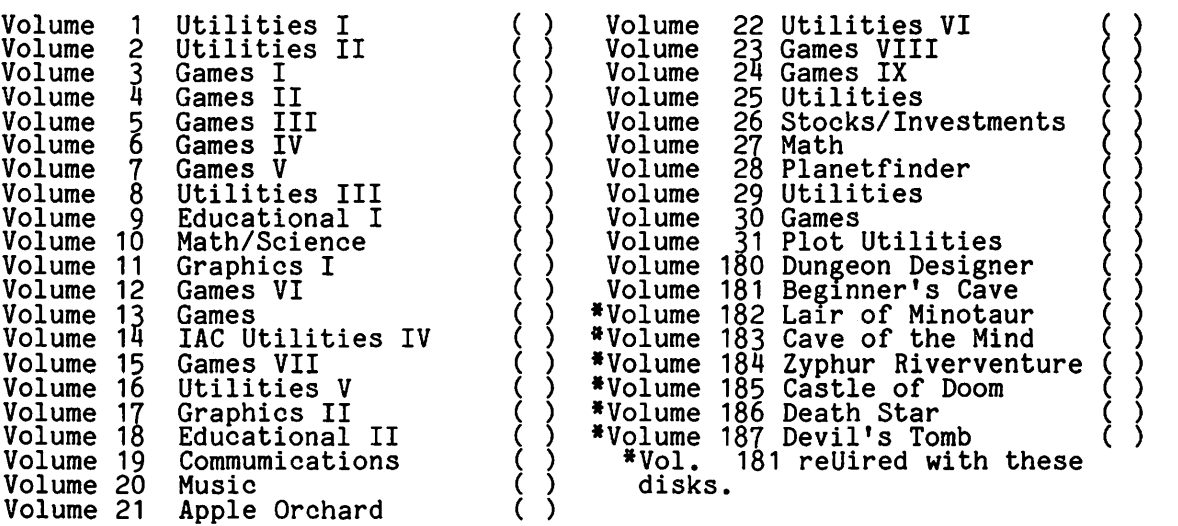

TOTAL ORDER = \$

Check here if you want these shipped---

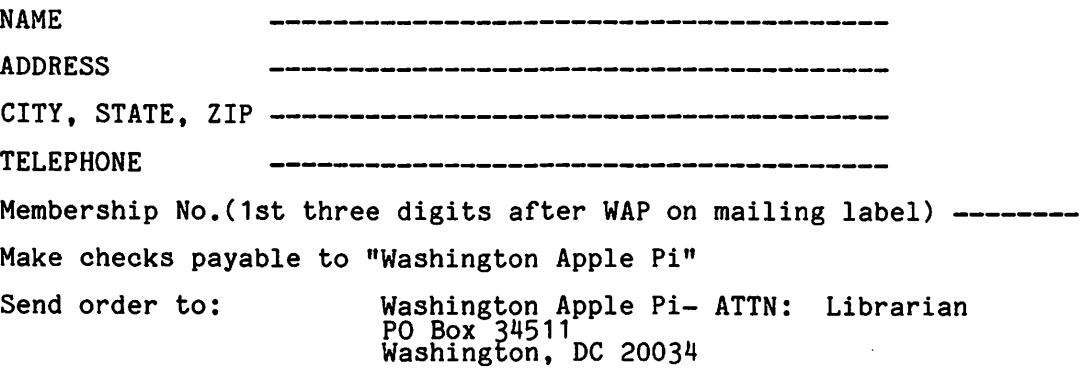

# comPUTEA CARFTEAS

11246 Georgia Avenue Wheaton, Maryland 20902

Microcomputer Appllcatlona For Home and Bualneaa

Tel: 301-933-5820

# DID YOU KNOW THERE IS AN APPLE STORE IN WHEATON MARYLAND? **COMPUTER CRAFTERS OF WHEATON**

- -APPLE Computers are our specialty
- Most desirable items always in stock
- We represent over 40 manufacturers of Apple and Apple related products.
- Large Assortment of Books and Magazines
- Friendly, Knowlegdeable Atmosphere
- Family Run Business

*Stop in and say hello* to *Gary, Ken* or *Betty* 

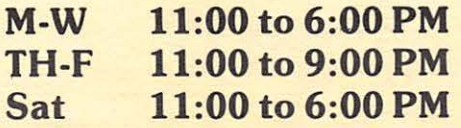

Washington Apple Pi<br>P.O. Box 34511<br>Washington, D.C. 20034

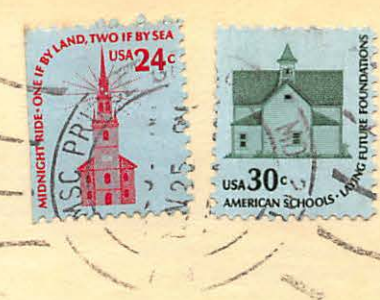

First Class